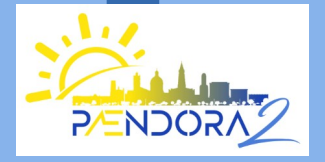

**PÆNDORA2 - Pour la gestion du confort estival : Données, Outils et Recherche-Action**

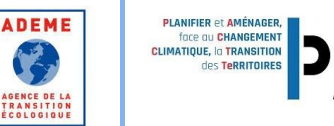

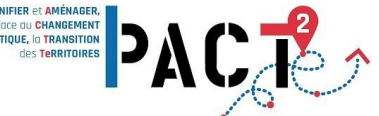

Formation : Base de données « DANUBE » Outil de spatialisation « DANUBE\_Tool » **(06 février 2024)** Marion Bonhomme (LMDC) Serge Faraut (LRA)

Autres membres : Lorena De Carvahlo (LMDC, LRA) Sandra Marques (LRA) Nathalie Tornay (LRA)

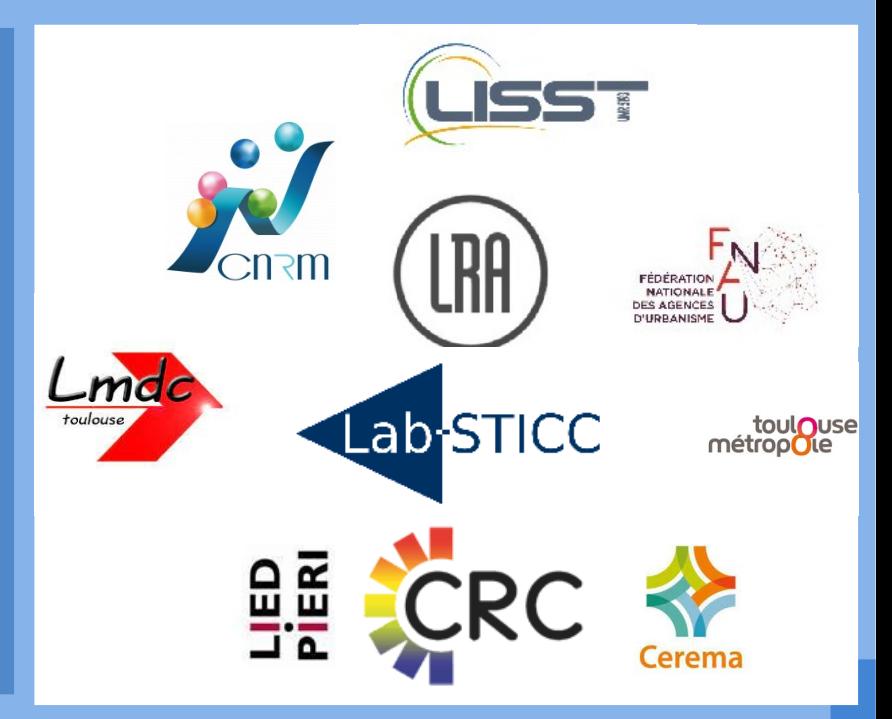

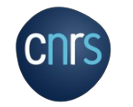

Ce projet de recherche est financé par l'ADEME - appel à projet PACT²e 2021- contrat n°21DAD0080

PAENDORA2 - Formation « DANUBE et DANUBE\_Tools » - Marion Bonhomme (LMDC) - Serge Faraut ( LRA) – 06 février 2024

## **Plan présentation DANUBE et DANUBE\_Tool**

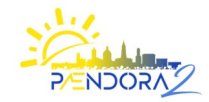

### **Base de donnée DANUBE**

- 1. Contexte
- 2. Historique de DANUBE
- 3. Développements pour Paendora 2

### **Outil de spatialisation DANUBE\_Tool**

- 1. Contexte
- 2. Principes de DANUBE\_Tool
- 3. Développements pour Paendora 2
- 4. Prise en main/formation DANUBE\_Tool

3. Développements pour Paendora 2

1. Contexte

Le microclimat est influencé par les bâtiments (morphologie, matériaux, systèmes, etc.)

Albédo et inertie des matériaux urbains

Piégeage radiatif / ombre / réduction du vent

Chaleur anthropique des climatiseurs

Mais il y a peu de bases de données sur le bâti permettant d'alimenter les modélisations climatiques à l'échelle ville :

- Les informations disponibles à l'échelle nationale ne sont pas assez détaillées
- Seul un nombre limité de bâtiments dispose de diagnostics énergétiques détaillés

⊰

 $^\copyright$ ≜

3. Développements pour Paendora 2

## 1. Contexte

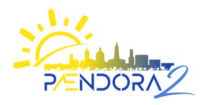

- **Objectifs** = Fournir des données pour tous les bâtiments français :
	- o pour des simulations énergie / climat
	- $\circ$  Pour des diagnostics territoriaux

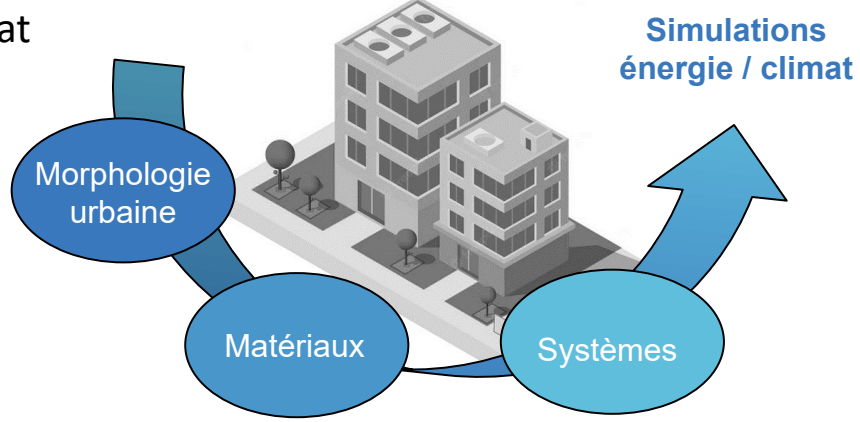

• **Solution proposée** : une approche typologique

Forme urbaine x Usage x Date de construction x Localisation géographique

A<br> **Information sur les matériaux de construction, le taux de vitrage, les systèmes (LKA) – 06 février 2024**<br> **Alter de la proposition de la proposition sur les matériaux de construction**, le taux de vitrage, les systèmes

2. Historique de DANUBE

3. Développements pour Paendora 2

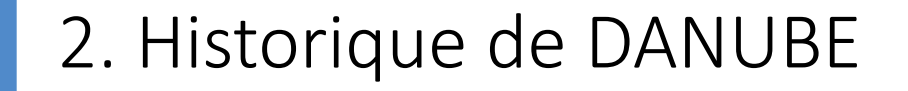

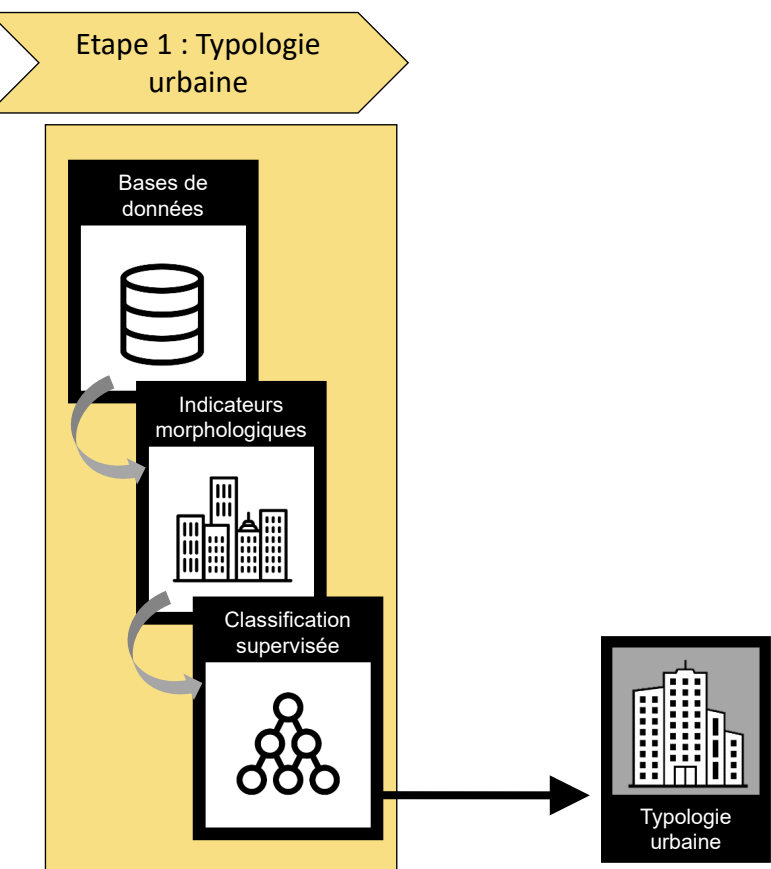

3. Développements pour Paendora 2

# 2. Historique de DANUBE

## Typologie urbaine

Les 10 archétypes urbains ont été déterminés à partir de :

- recherche bibliographique
- questionnaire à destination des agences d'urbanisme (FNAU)

### Classification supervisée :

- Pour pouvoir réaliser ce travail pour toutes les villes de France, les archétypes doivent être identifiés automatiquement.
- Apprentissage à partir de typologies pré-identifiées (18 359 bâtiments)
- La méthode sélectionnée, RandomForest, a une précision de 88,47%.

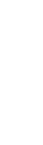

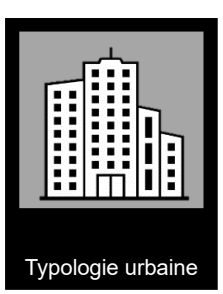

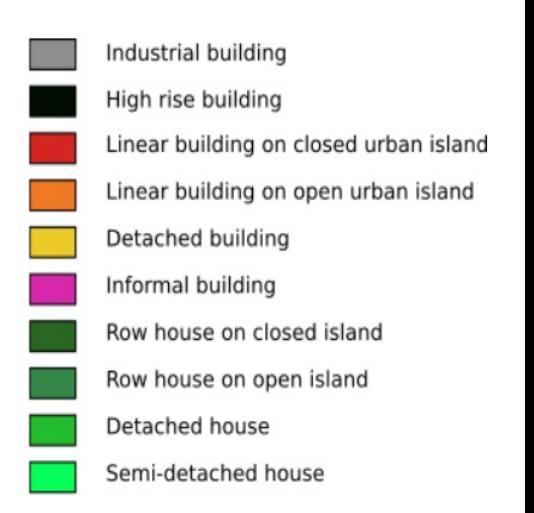

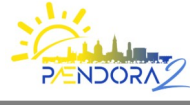

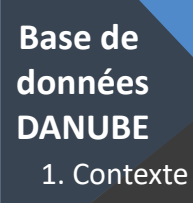

3. Développements pour Paendora 2

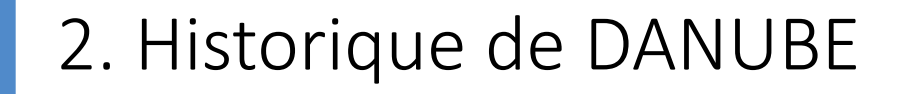

### Typologie urbaine : exemple

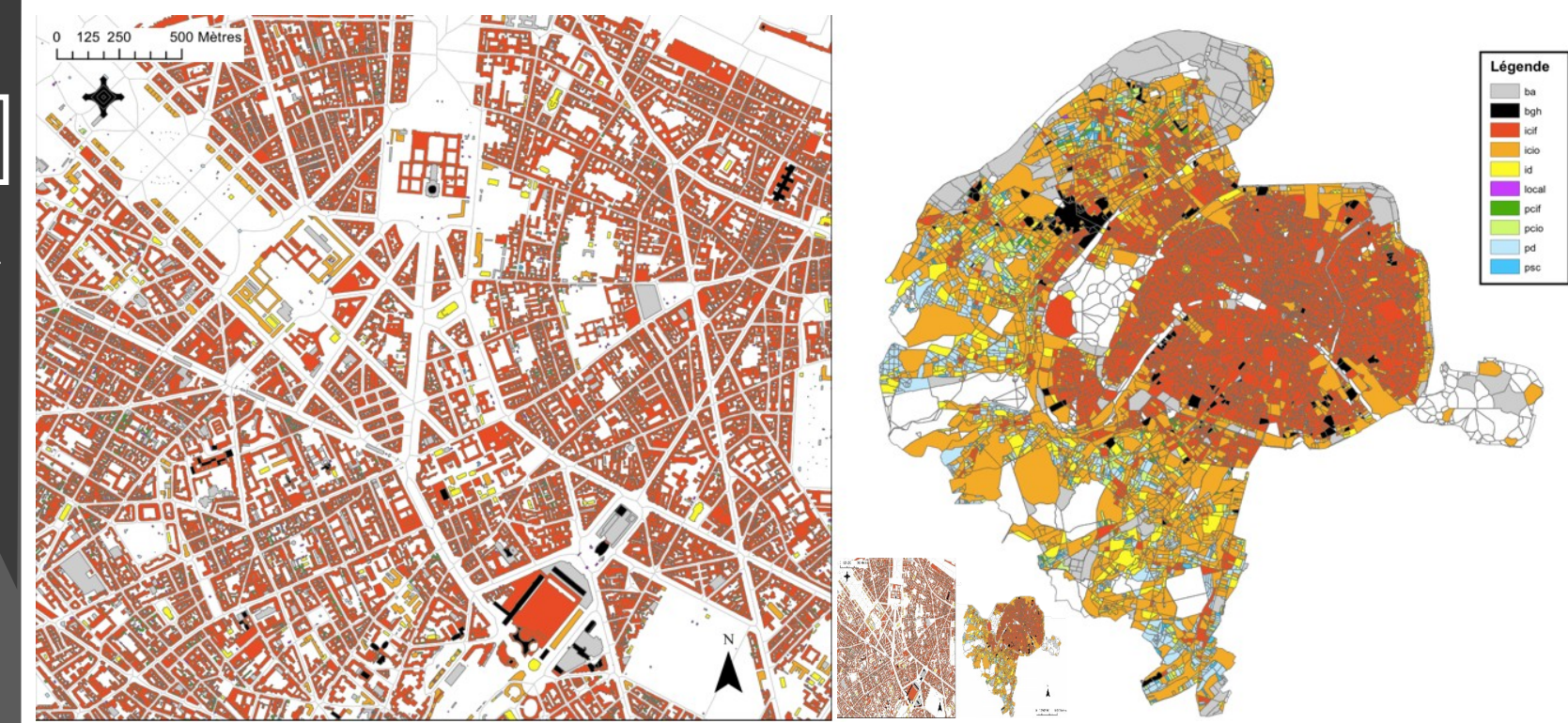

**RÆNDOR** 

### Typologie urbaine : exemple

1. Contexte

**Base de données DANUBE**

> 2. Historique de DANUBE

3. Développements pour Paendora 2

La classification typologique peut être réalisée automatiquement grâce à la boîte à outils de traitement géospatial « Geoclimate » développée par le LabSTICC

<https://geomanum.org/fr/projets/geoclimate> <https://github.com/orbisgis/geoclimate>

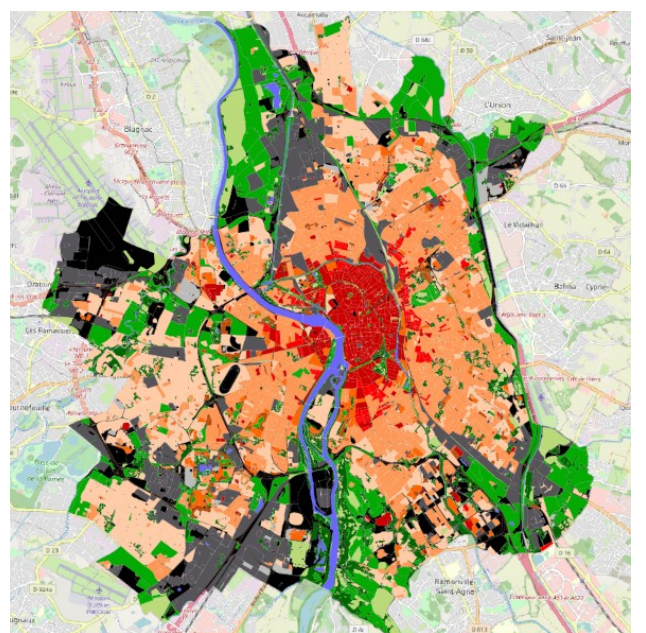

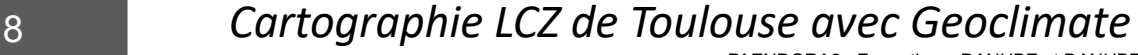

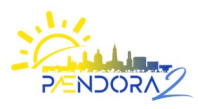

2. Historique de DANUBE

3. Développements pour Paendora 2

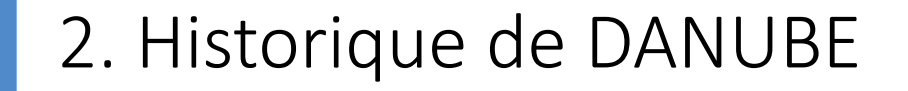

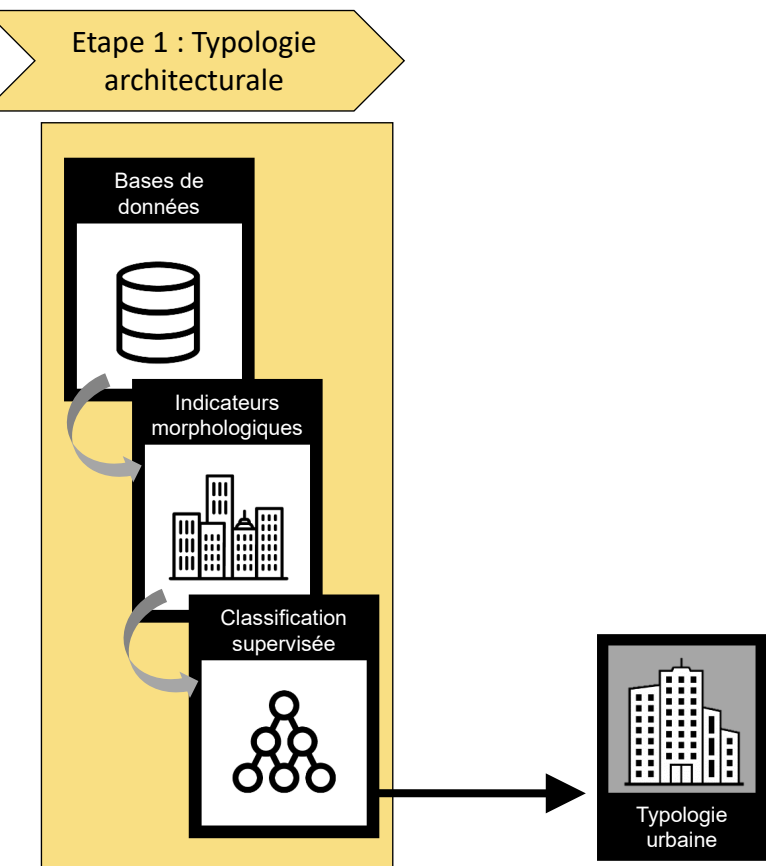

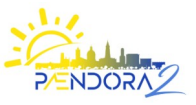

1. Contexte **Base de données DANUBE**

> 2. Historique de DANUBE

3. Développements pour Paendora 2

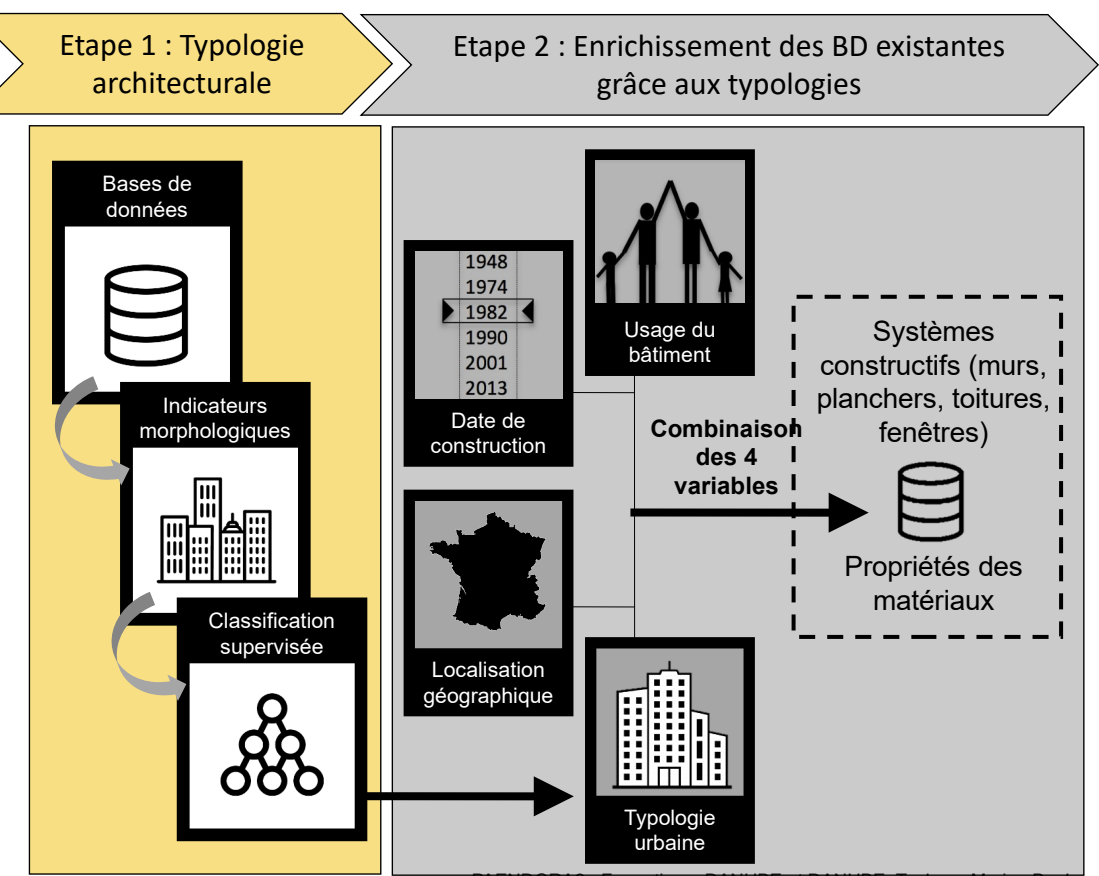

3. Développements pour Paendora 2

# 2. Historique de DANUBE

## Usage du bâtiment

La base de données nationale « BD Topo » de l'IGN contient l'usage des bâtiments : habitation, bureau, château, école, hôpital, etc.

## Période de construction

Nous avons défini des périodes qui correspondent à des ruptures dans l'histoire de l'architecture et les règlementations thermiques

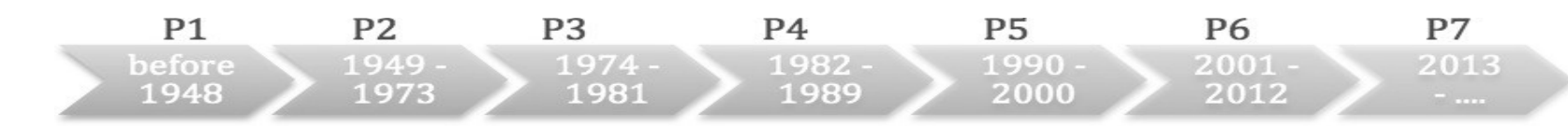

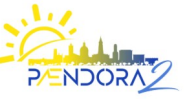

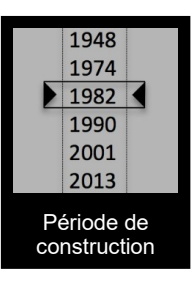

Usage du bâtiment

3. Développements pour Paendora 2

2. Historique de DANUBE

## Localisation géographique

2 cartes décrivent les matériaux locaux pour les murs et les toits, pour les périodes suivantes :

 Période P1 : jusqu'à 1948, une grande diversité de territoires reflétant la diversité des matériaux locaux

 Périodes P2 et suivantes : à partir de 1949, l'industrialisation des procédés de construction uniformise les matériaux des murs, mais les toits sont toujours influencés par les habitudes locales

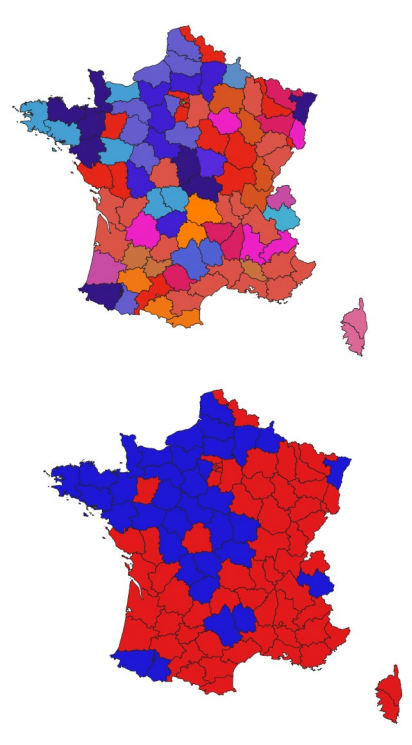

#### 2. Historique de DANUBE **Base de données DANUBER 1999** • Location **FRANCE\_BOIS\_TUILE** FRANCE BRIQUE ARDOISE **FRANCE\_ARDOISE** FRANCE\_BRIQUE\_TUILE **FRANCE TUILE** FRANCE\_PIERRE\_CALCAIRE\_ARDOISE FRANCE PIERRE CALCAIRE TUILE **FRANCE\_PIERRE\_GNEISS\_TUILE** FRANCE PIERRE GRANITE ARDOISE de Danubert Barbara FRANCE\_PIERRE\_GRANITE\_TUILE **FRANCE PIERRE GRES ARDOISE** FRANCE\_PIERRE\_GRES\_TUILE FRANCE\_PIERRE\_MEULIERE\_TUILE 3. Décember 24 pour **FRANCE\_PIERRE\_SCHISTE\_ARDOISE** per le personnelle FRANCE\_PIERRE\_SCHISTE\_TUILE FRANCE\_PIERRE\_VOLCANIQUE\_TUILE **FRANCE TERRE TUILE FRANCE\_BOIS\_ARDOISE** FRANCE\_PIERRE\_CALCAIRE\_ZINC FRANCE\_PIERRE\_MEULIERE\_ARDOISE FRANCE\_TERRE\_ARDOISE  $13$  Carte des matériaux avant 1948  $\,$  Carte des matériaux après 1948

1. Contexte **données DANUBE**

**Base de** 

2. Historique de DANUBE

3. Développements pour Paendora 2

# 2. Historique de DANUBE

### DANUBE Database

• …

- Avec ces 4 données d'entrée on peut déterminer les caractéristiques usuelles des archétypes de la base de données
- Ces caractéristiques on été déterminée à partir d'une revue de littérature :
	- Bâtiments de référence en France (Rapport «RAGE 2012»)
	- Approche technique des matériaux de construction (Hegger M. et Al. 2007) (Deplazes A., 2008) (Vittone R., 2010)
	- Analyse des usages (Brigode G, 1966) (Maillard C., 2007) (Morancé A. 1930) (Pelegrin Genel E., 2006) (Pelegrin Genel E., 2007).

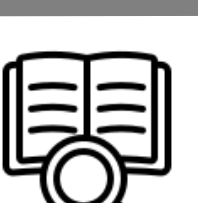

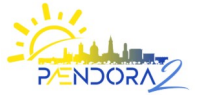

2. Historique de DANUBE

3. Développements pour Paendora 2

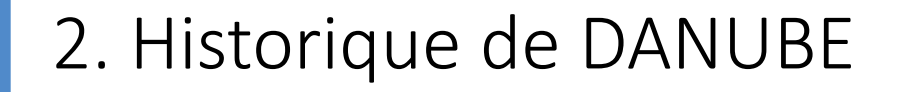

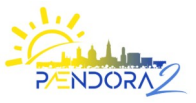

La base de données permet de croiser les 4 variables d'entrée afin de définir les caractéristiques détaillées des bâtiments :

 $\rightarrow$  Créée initialement sous la forme d'une base de données relationnelle (LibreOffice)

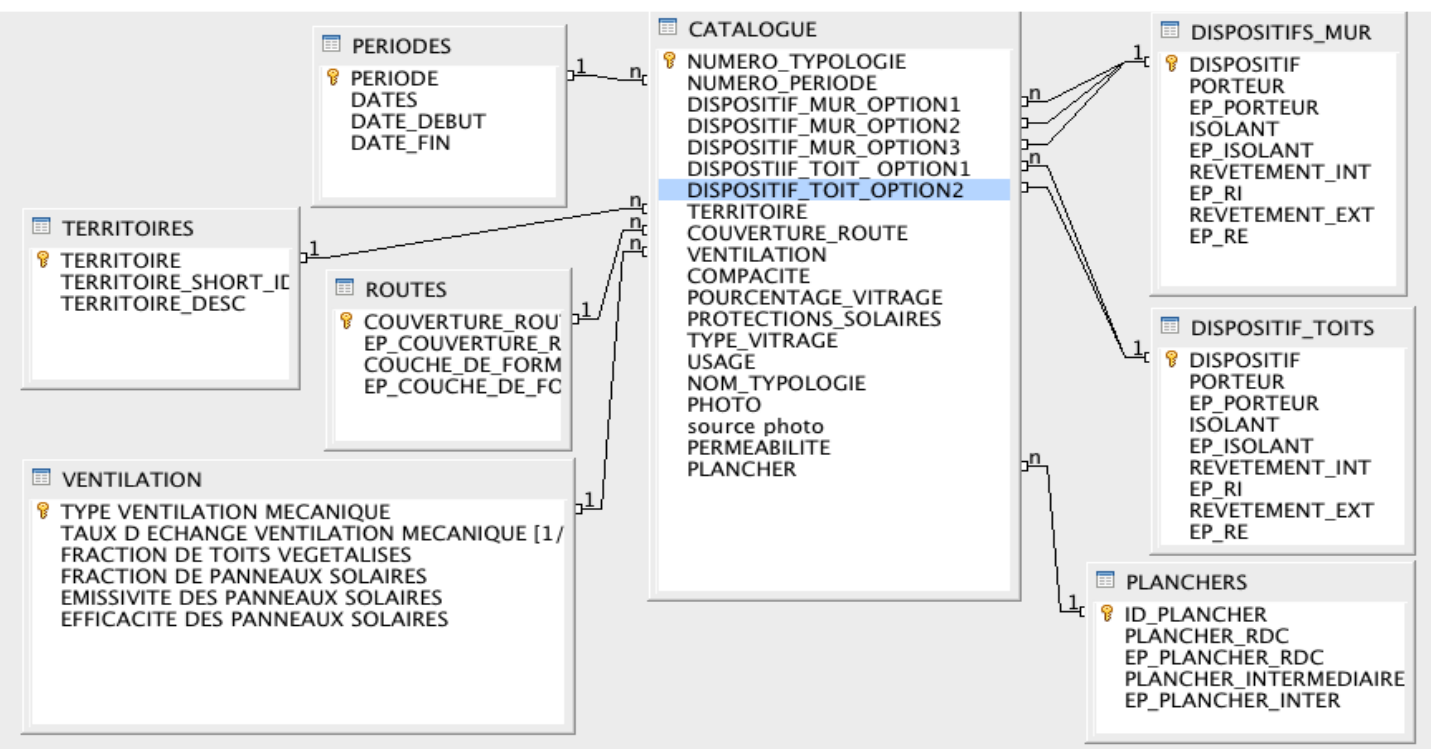

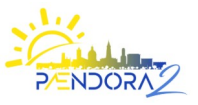

1. Contexte **Base de données DANUBE**

> 2. Historique de DANUBE

3. Développements pour Paendora 2

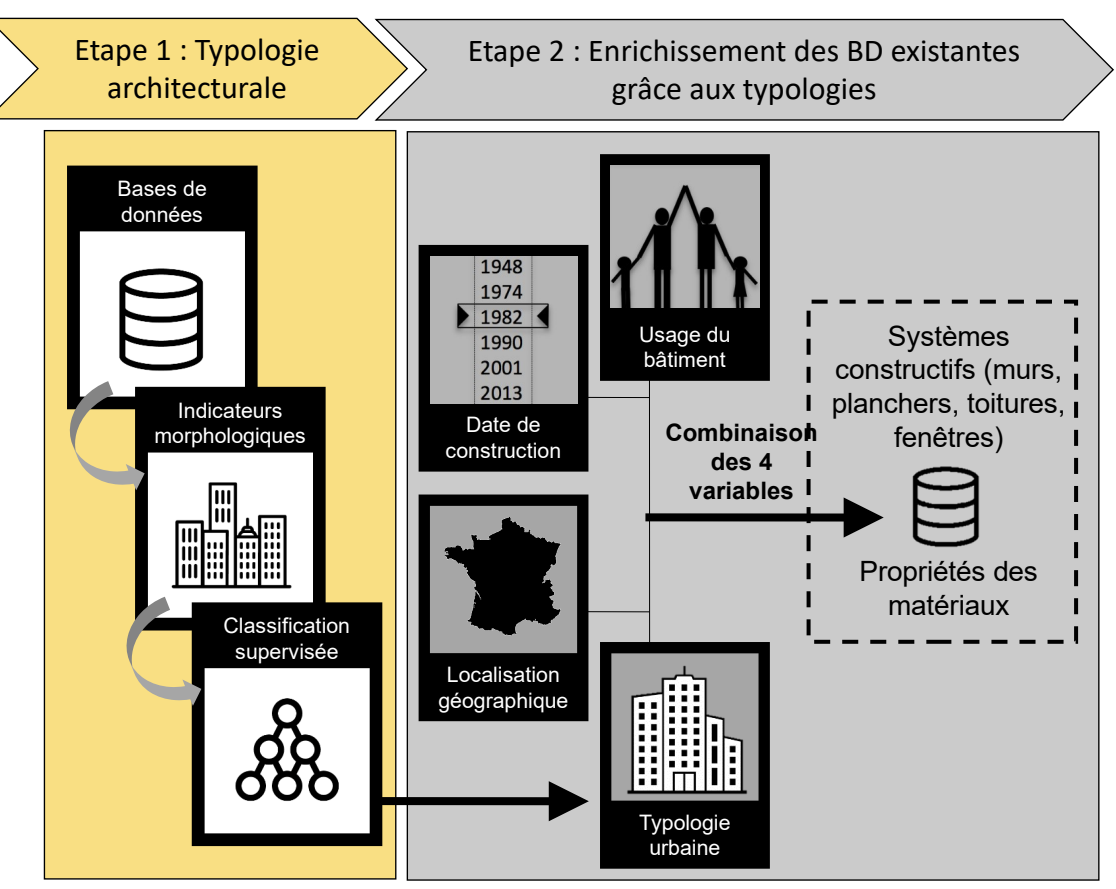

PAENDORA2 - Formation « DANUBE et DANUBE\_Tools » - Marion Bonhomme (LMDC) - Serge Faraut ( LRA) – 06 février 2024

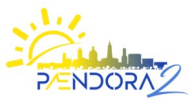

1. Contexte **Base de données DANUBE**

> 2. Historique de DANUBE

3. Développements pour Paendora 2

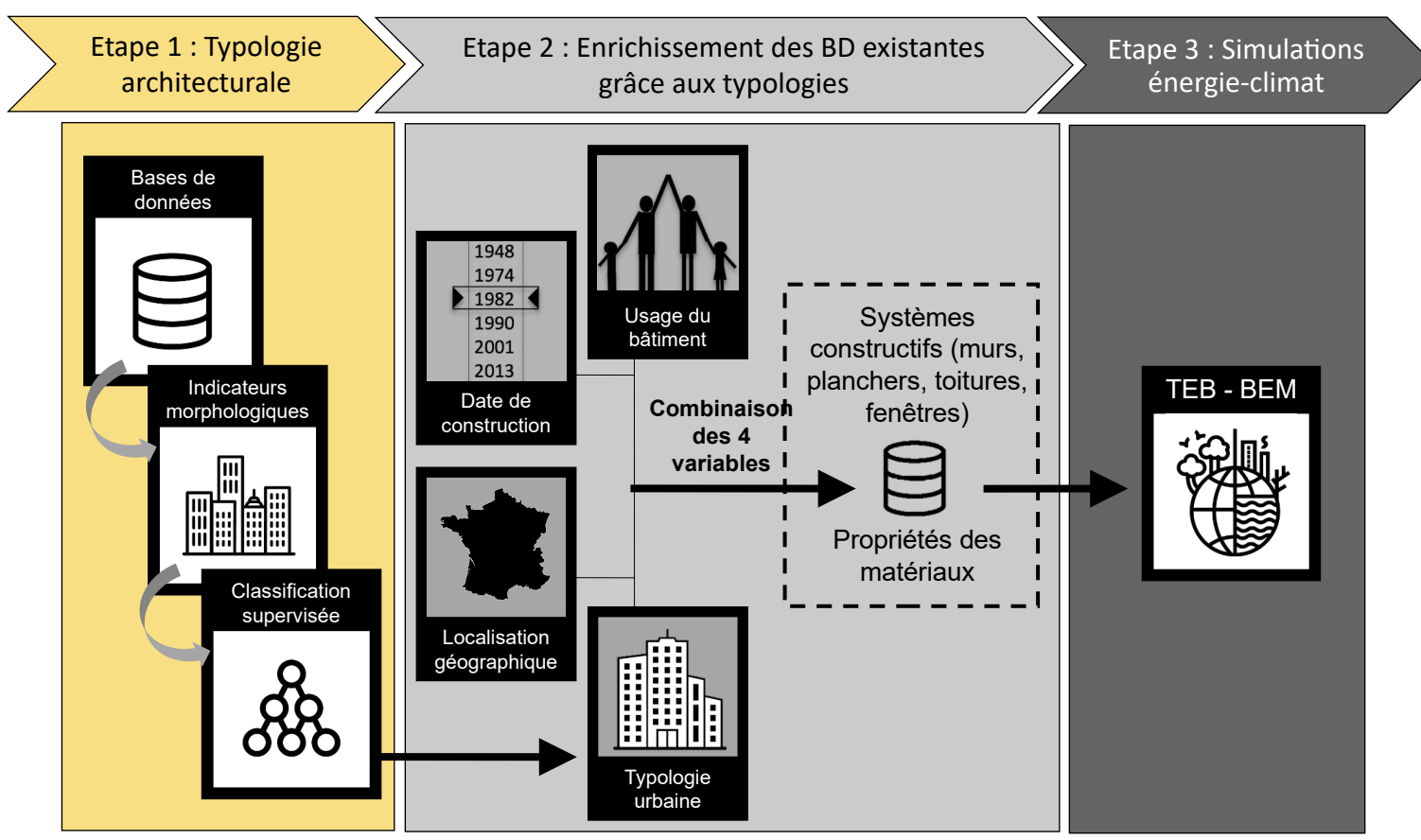

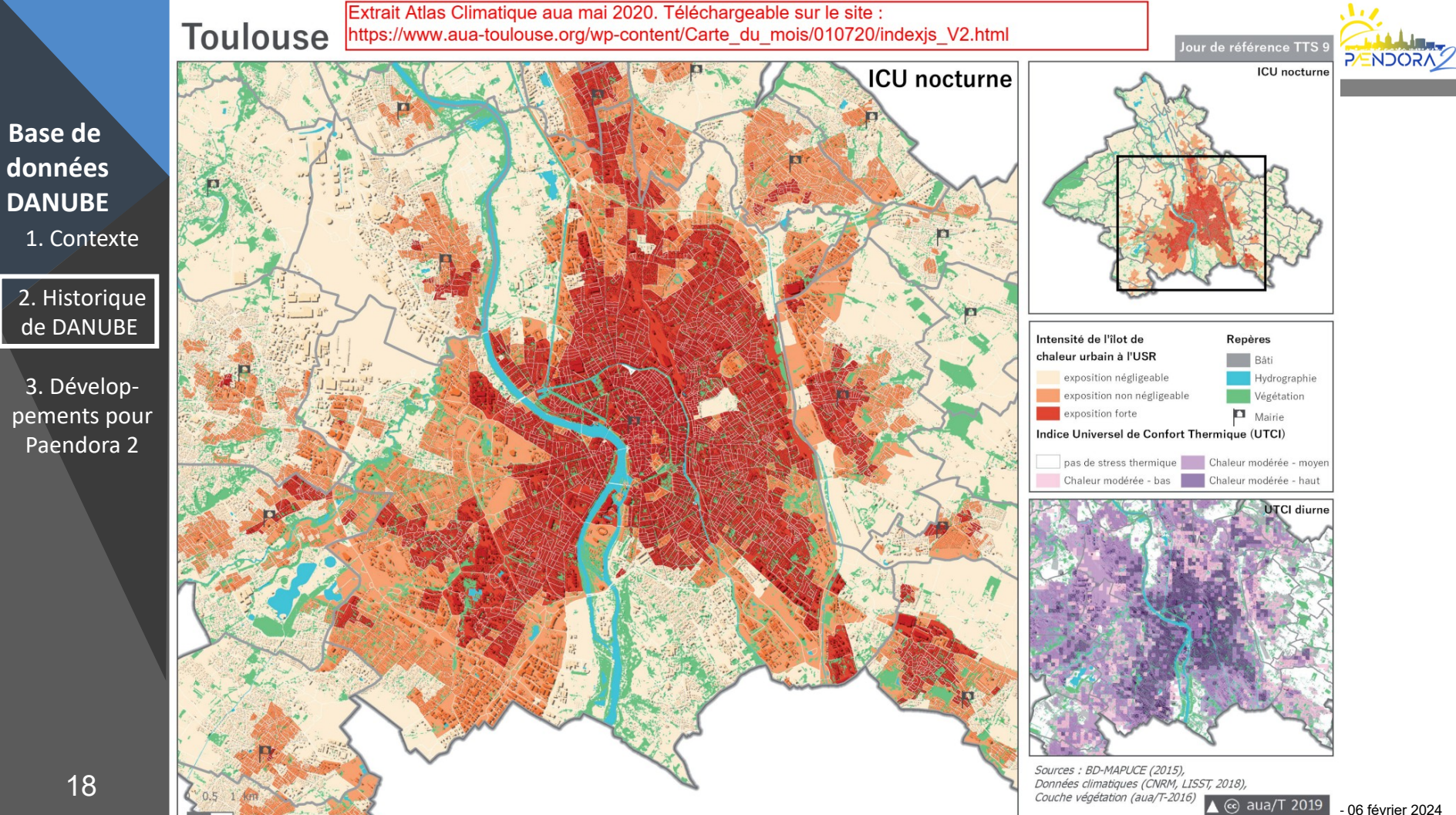

2. Historique de DANUBE

3. Développements pour Paendora 2

# 3. Développements pour Paendora 2

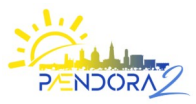

### Données sur la rénovation

### **Problématique**

La BD Danube décrivait les bâtiments en fonction de leur date de construction, mais ne prenait pas en compte les rénovations successives qui ont pu avoir lieu.

### **Objectif**

Prendre en compte l'information sur la rénovation énergétique des bâtiments dans la base de données DANUBE.

2. Historique de DANUBE

3. Développements pour Paendora 2

3. Développements pour Paendora 2

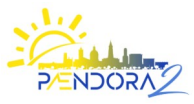

### Données sur la rénovation >> Méthode générale

Nous avons utilisé la base de données DPE de l'ADEME afin de quantifier l'écart entre les niveaux d'isolation définis dans Danube et les niveaux d'isolation estimés lors de ces diagnostics.

Cette méthode est rendue possible par la diffusion de la base de données BDNB (Base de Données Nationale des Bâtiments) produite par le CSTB dans le cadre du projet Go Rénove

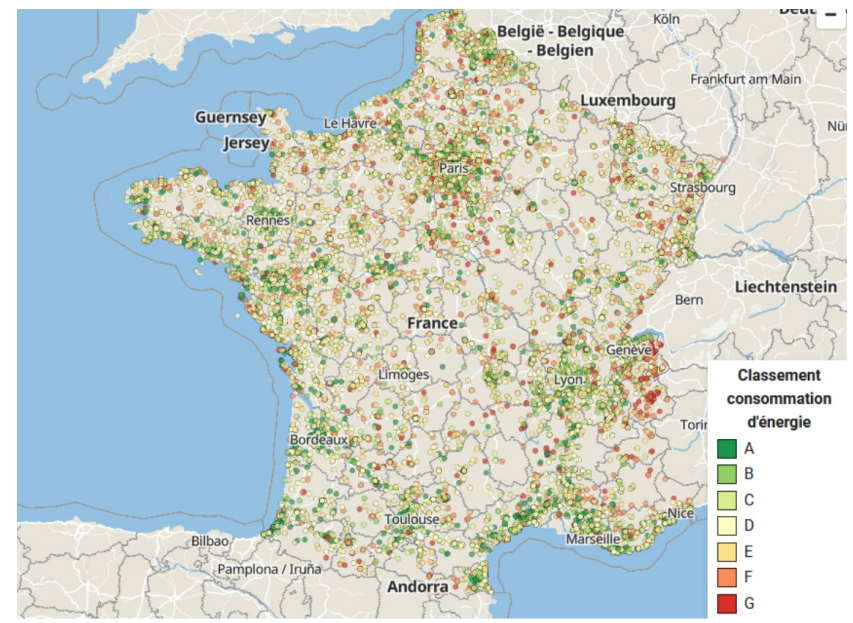

1日

1. Contexte **Base de données DANUBE**

2. Historique de DANUBE

3. Développements pour Paendora 2

21

3. Développements pour Paendora 2

Données sur la rénovation >> étapes du travail

- 1. Consolidation de la Base de Données Danube
- 2. Détermination des U des murs et des toits de la BD Danube
- 3. Identification des archétypes DANUBE dans la BDNB
	- Jointure avec les formes urbaines issues du projet MAPUCE
	- Identification des 4 entrées définissants un archétype
	- Sélection des données

4. Comparaison des coefficients U dans les 2 Bases de Données

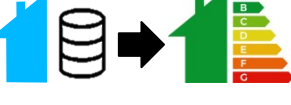

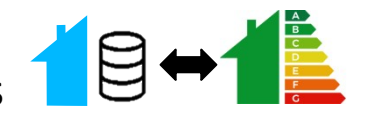

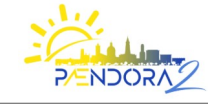

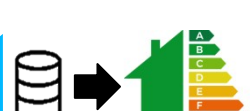

 $\mathbb{R}$ 

3. Développements pour Paendora 2

# 3. Développements pour Paendora 2

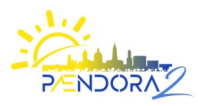

Données sur la rénovation >> Résultats

## Pour chaque archétype nous avons déterminé :

- % de bâtiments rénovés et non rénovés (toits / murs / vitrages)
	- Coefficient de transmission thermique des bâtiments rénovés
- Coefficient de transmission thermique moyen des bâtiments d'un même archétype (rénové et non rénovés)

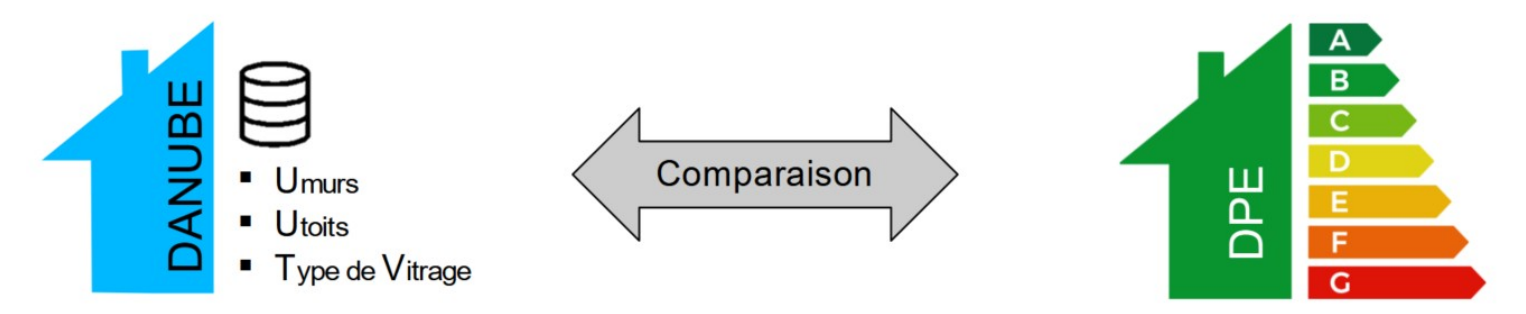

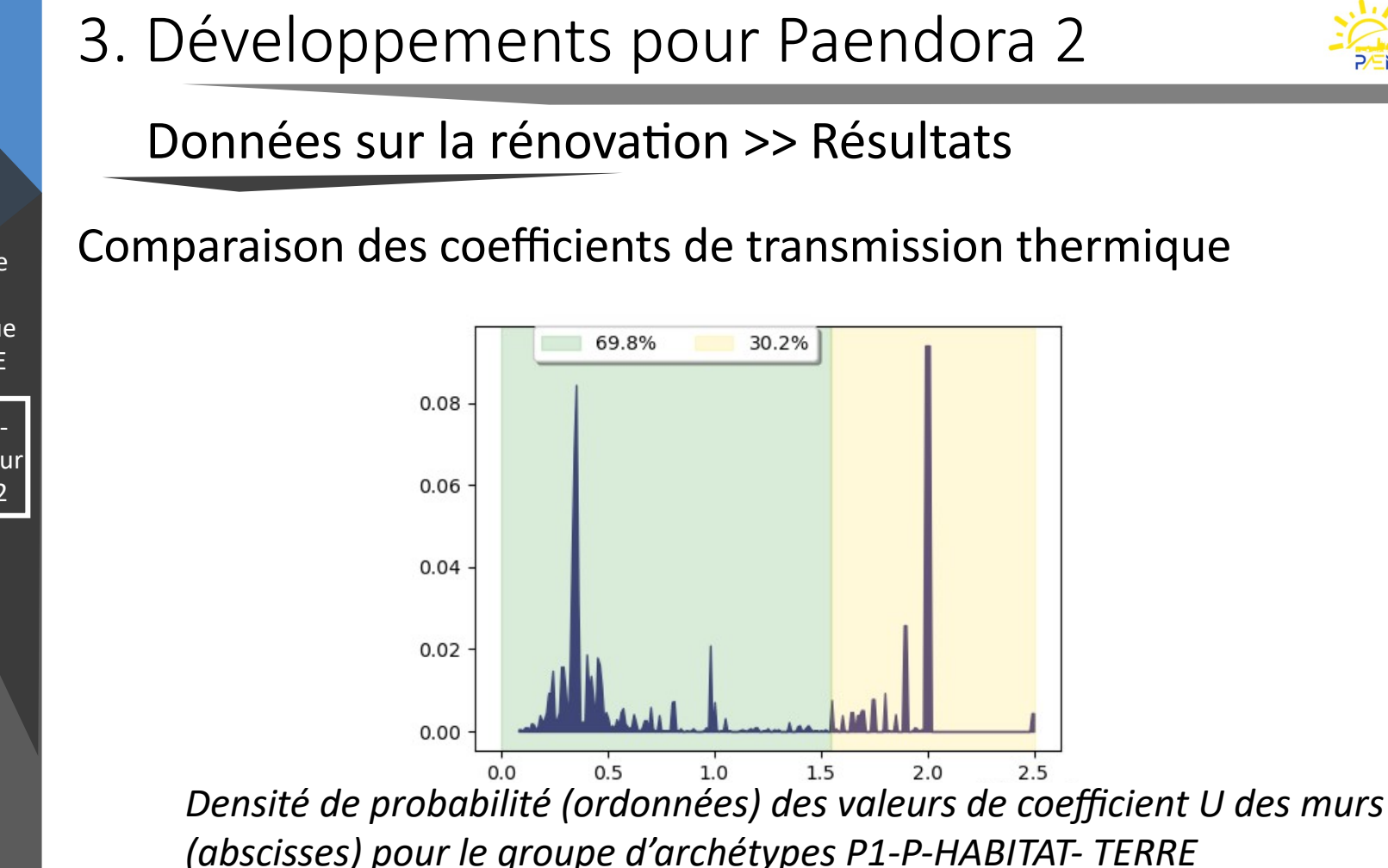

2. Historique de DANUBE

3. Développements pour Paendora 2

23

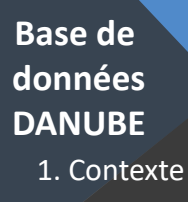

3. Développements pour Paendora 2

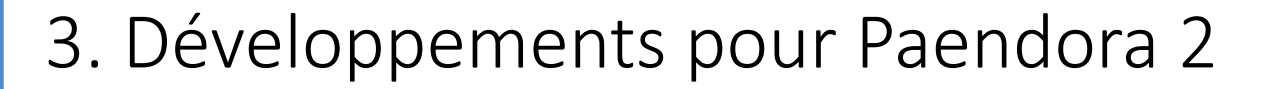

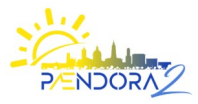

### Données sur la rénovation >> Résultats

### Comparaison des coefficients de transmission thermique

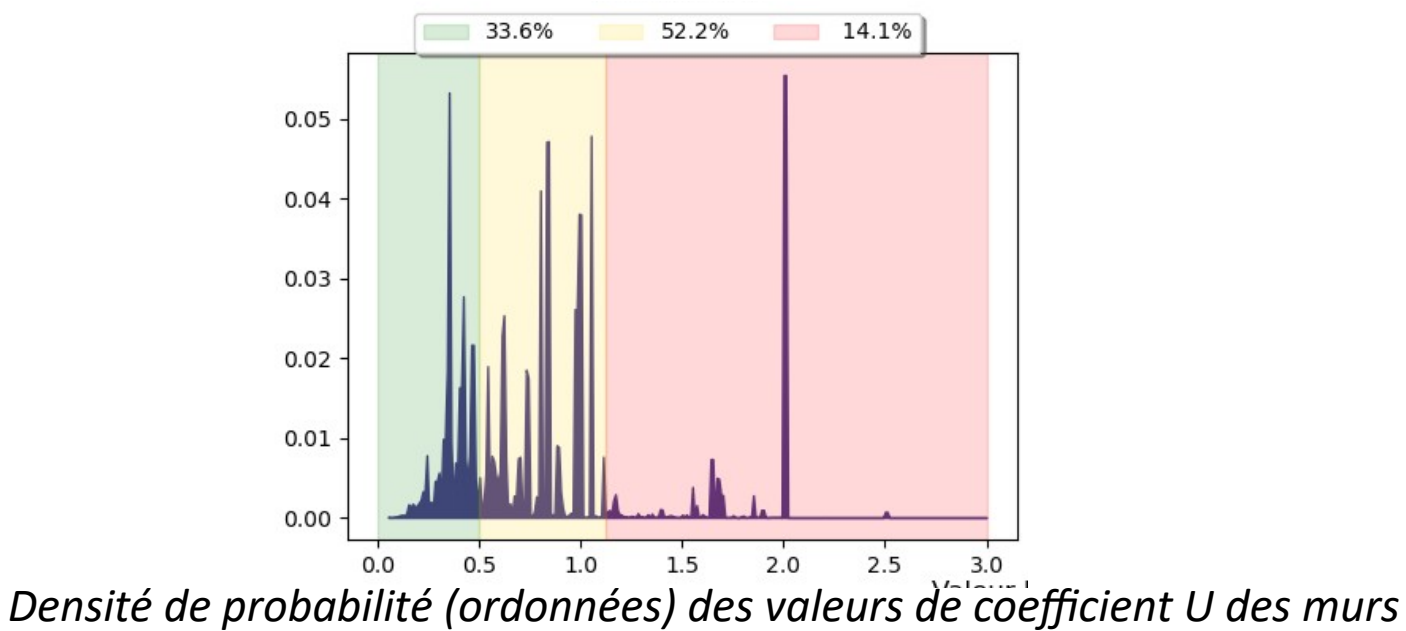

*(abscisses) pour le groupe d'archétypes P3-P-HABITAT-FRANCE*

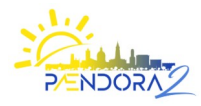

 $2.5$ 

1. Contexte **Base de données DANUBE**

2. Historique de DANUBE

3. Développements pour Paendora 2

### Données sur la rénovation >> Résultats

Valeur U du mur [W/(m<sup>2</sup>.K)]

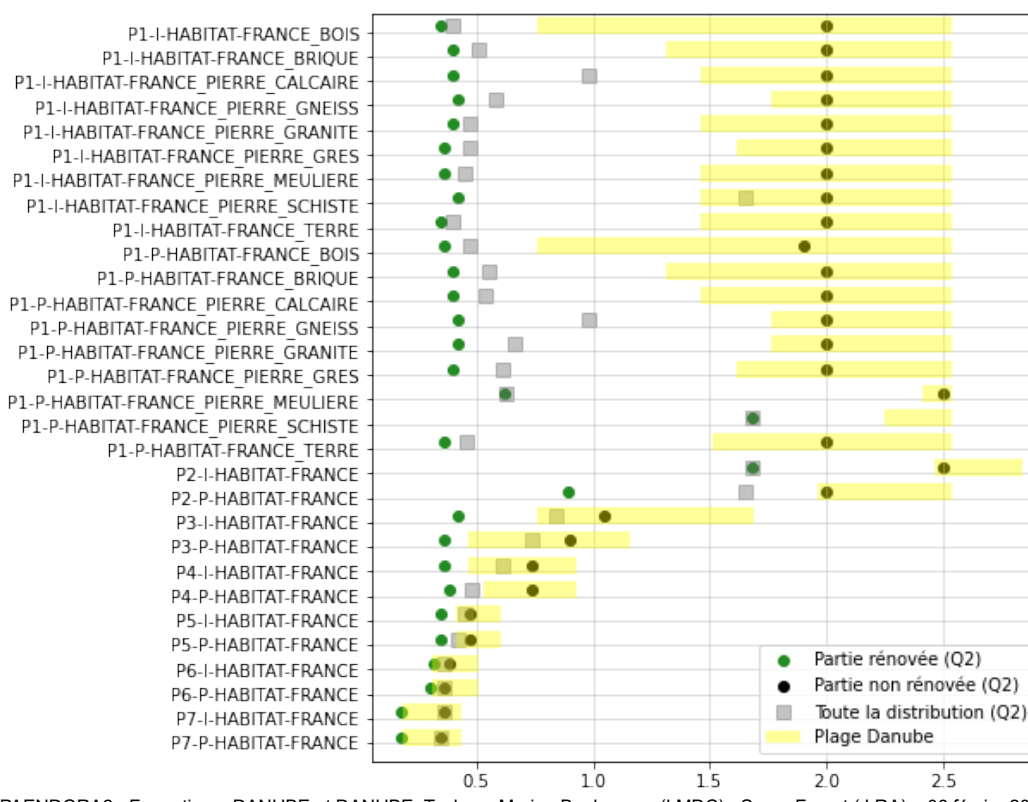

PAENDORA2 - Formation « DANUBE et DANUBE\_Tools » - Marion Bonhomme (LMDC) - Serge Faraut ( LRA) – 06 février 2024

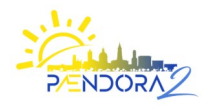

1. Contexte **Base de données DANUBE**

2. Historique de DANUBE

3. Développements pour Paendora 2

### Données sur la rénovation >> Résultats

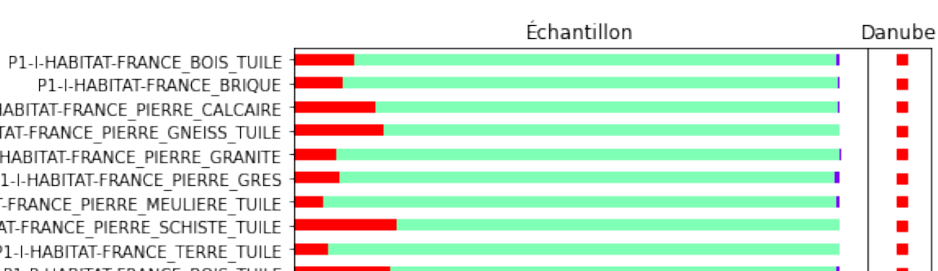

Type de vitrage

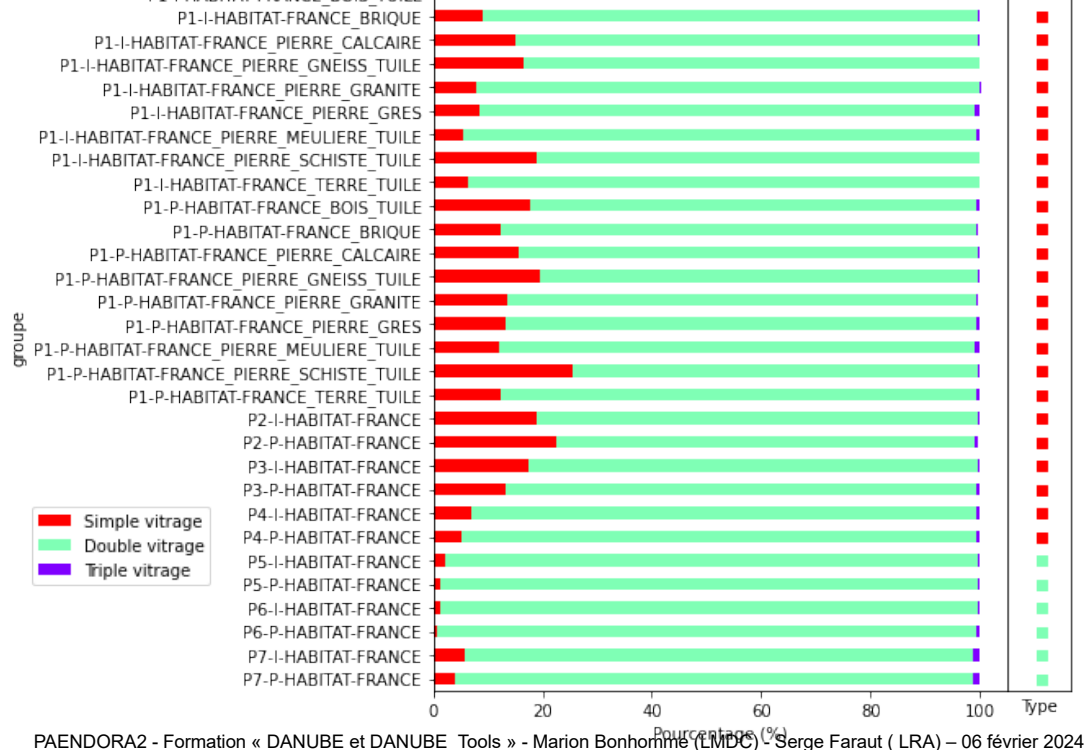

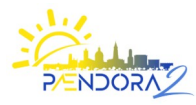

2. Historique de DANUBE

3. Développements pour Paendora 2

# Données sur la rénovation >> Résultats

Parts de logements rénovés (murs et toits) :

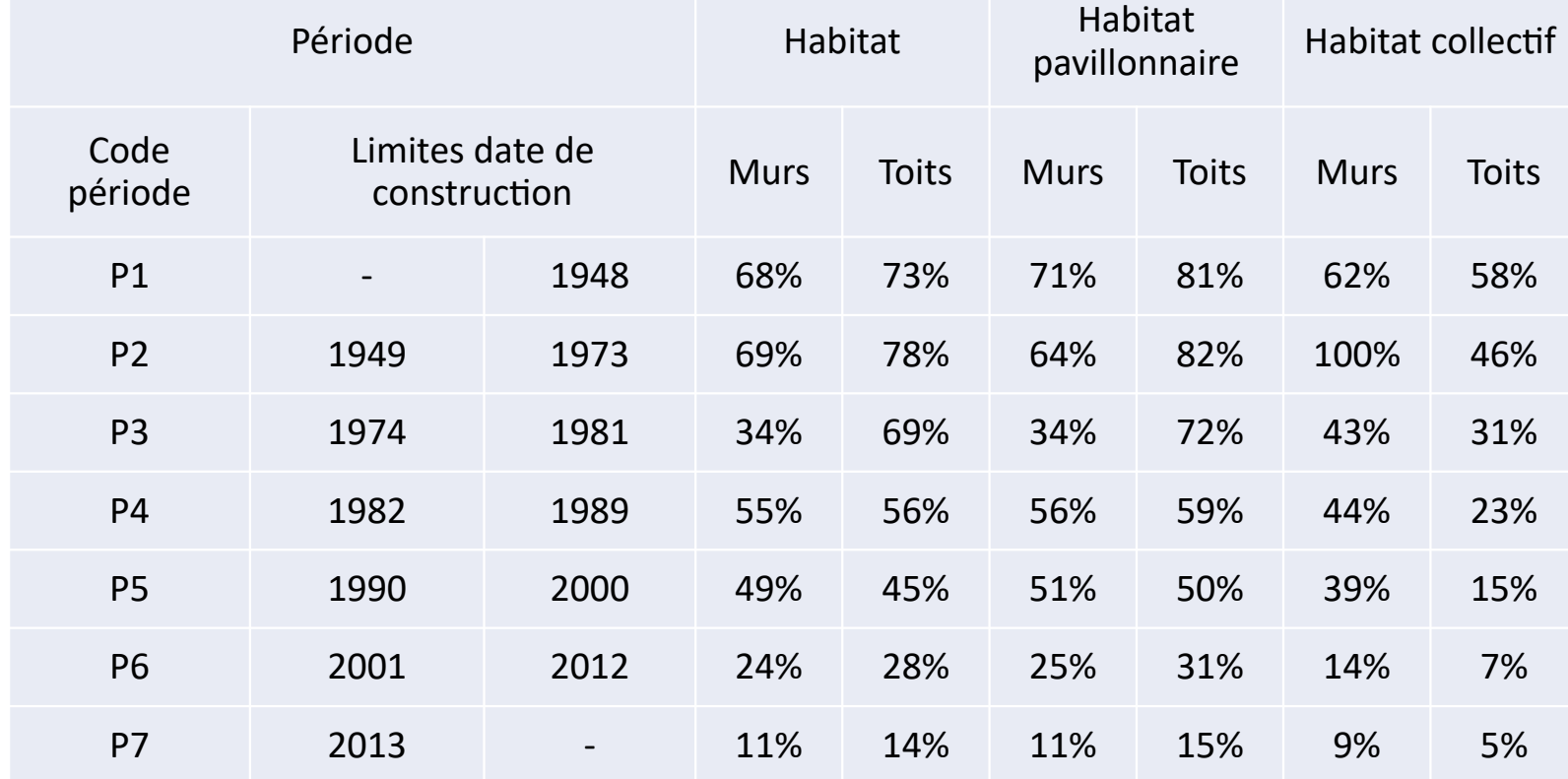

2. Historique de DANUBE

3. Développements pour Paendora 2

3. Développements pour Paendora 2

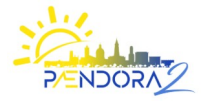

Données sur la rénovation >> Limites du travail

- Approche typologique pas conçue pour décrire toute la variabilité du parc de bâtiments
- Incertitudes sur les données DPE
- Echantillonnage de 6% des bâtiments avec DPE limite la représentativité

Perspectives : Explorer de nouvelles bases de données

2. Historique de DANUBE

3. Développements pour Paendora 2

3. Développements pour Paendora 2

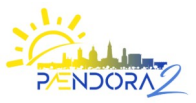

De Danube\_Database à Danube\_Tool

## **Objectif :**

un outil permettant de générer des données géolocalisées sur le contenu de la la base de données DANUBE

2. Principes DANUBE\_Tool

3. Développements pour Paendora2

4. Formation

## **Présentation et prise en main DANUBE\_Tool**

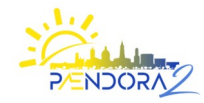

## 1. Contexte

- 2. Principes de DANUBE\_Tool
- 3. Développements pour Paendora 2
- 4. Prise en main/formation DANUBE\_Tool

4. Formation

## Contexte

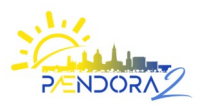

- Consolidation de la base de données originale (origine MAPuCE)
- Assurer l'interopérabilité
- Spatialisation des données produites
- Évolutions des sources de données sur les bâtiments (BDTOPO V3, BNDB, Geoclimate,...)
- Vers un outil utilisable directement par des utilisateurs experts et/ou acteurs

2. Principes DANUBE\_Tool

3. Développements pour Paendora2

4. Formation

# 2. Principes de DANUBE\_Tool

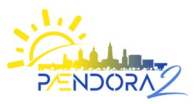

Intégration d'un outil spécifique dans un workflow de traitement :

- Incluant les données produites par Geoclimate et autres données sources nécessaires
- Phases de pré-traitement des données d'entrée pour DANUBE
- Génération/spatialisation des données DANUBE produites (instanciation)
- Représentations/symbologies cartographiques, analyses des résultats
	- $\rightarrow$  Modularisation et interopérabilité  $\rightarrow$  Librairie PyDANUBE (intéropérabilité)
	- $\rightarrow$  Spatialisation  $\rightarrow$  Plugin « DANUBE Tool » pour SIG QGIS
	- $\rightarrow$  Données :
		- BDTOPO V3 (IGN)
		- Données Geoclimate
		- FILOSOFI (INSEE)

# 2. Principes de DANUBE\_Tool

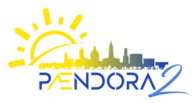

1. Contexte **Outil DANUBE\_Tool**

2. Principes DANUBE\_Tool

3. Développements pour Paendora2

4. Formation

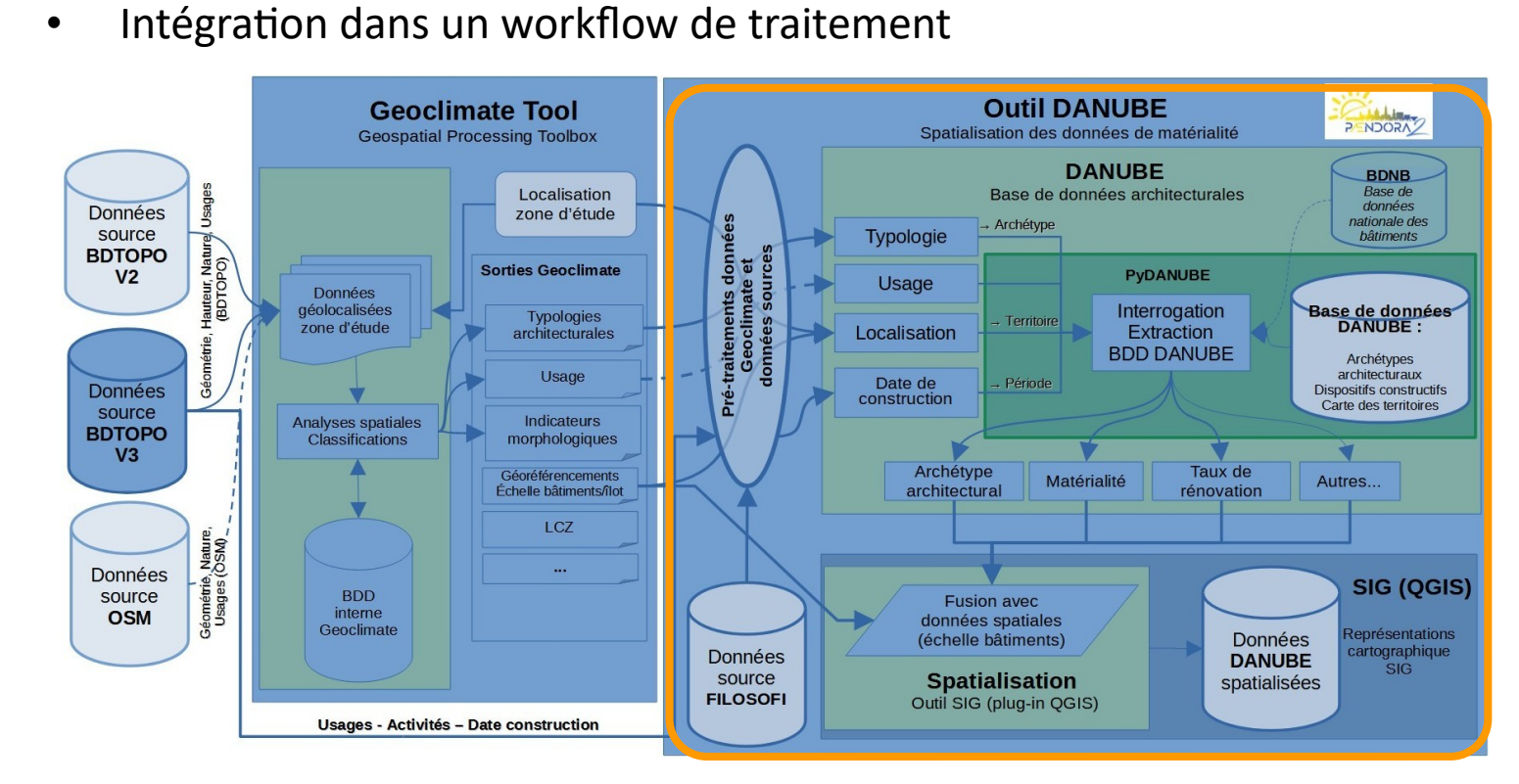

PAENDORA2 - Formation « DANUBE et DANUBE Tools » - Marion Bonhomme (LMDC) - Serge Faraut ( LRA) – 06 février 2024

2. Principes DANUBE\_Tool

3. Développements pour Paendora2

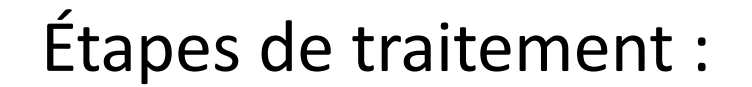

- Pré-traitement : définition des variables d'entrée « Typologie », « Territoire », « Période » et « Usage »
- Définition d'un indicateur de qualité de donnée (A à D)
- Instanciation des archétypes (échelle du bâtiment)
- Phase de généralisation (combinaisons manquantes)

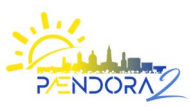

### 1. Contexte **Outil DANUBE\_Tool**

2. Principes DANUBE\_Tool

3. Développements pour Paendora2

4. Formation

### **Variables d'entrée :**

**Typologie :**  $\sqrt{ }$  **Territoire :** 

### **Période**

< 50% des bâtiments couverts.

Des solutions alternatives (agrégations/désagrégations) doivent être développées.

### **Usage**

Aucune des différentes sources ne couvre toutes les catégories DANUBE → solution combinée nécessaire !

La BD TOPO v3 couvre la majorité des sources, mais présente un haut taux de bâtiments 'indifférenciés'.

#### **Typologie DANUBE (simplifiée)**

- $\bullet$ I - Immeuble
- P Pavillon
- $\bullet$ IGH - Immeuble de grande hauteur
- BA Bâtiment d'activité

### **Territoire**

- Territoires P1
- Territoires P2-P7

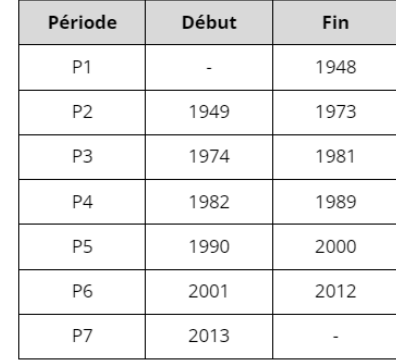

### **Usage :**

- bâtiment agricole,
- bâtiment d'enseignement,
- bâtiment industriel,
- bâtiment de santé,
- bâtiment religieux,
- bâtiment sportif,
- château,
- commerce,
- habitat,
- $\bullet$ local non chauffé,
- serre agricole,
- $\bullet$ tertiaire

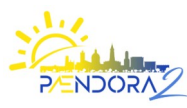

1. Contexte **Outil DANUBE\_Tool**

2. Principes DANUBE\_Tool

3. Développements pour Paendora2

4. Formation

### **Workflow de pré-traitement**

- Réduction de l'emprise spatiale (extractions)
- Conversion du format de données (vers GPKG)
- Création des index spatiaux (accélération)
- Détermination des indicateurs supplémentaires (densité de population)
- Détermination des variables d'entrée selon options de disponibilité ou conversions

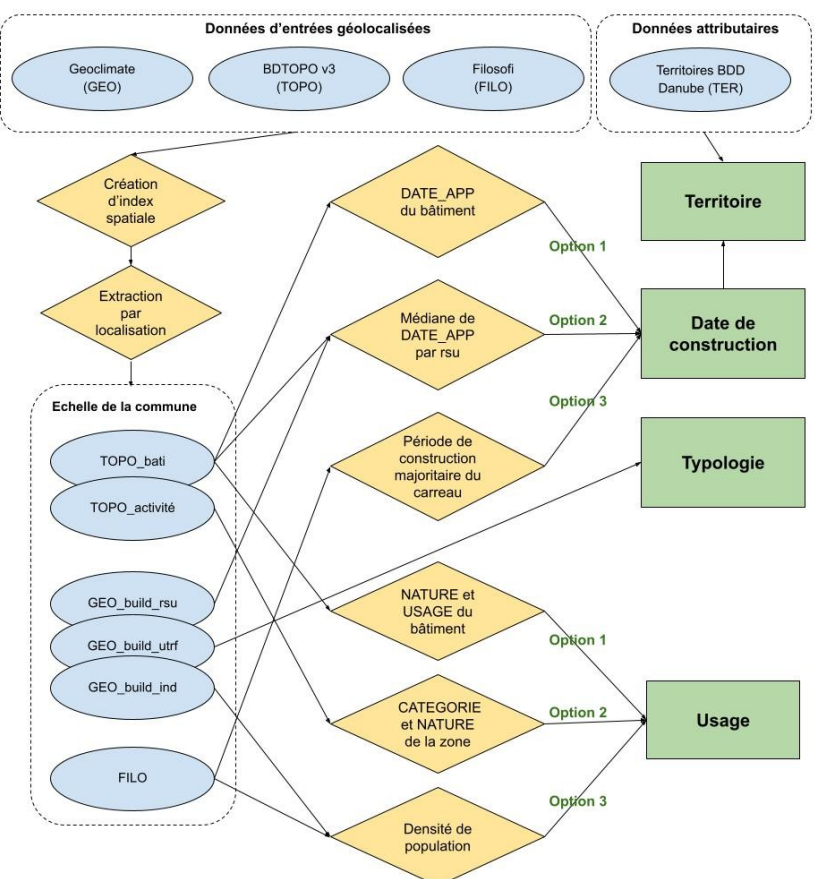

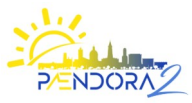

### **Variable d'entrée : Période**

1. Contexte **Outil DANUBE\_Tool**

2. Principes DANUBE\_Tool

3. Développements pour Paendora2

4. Formation

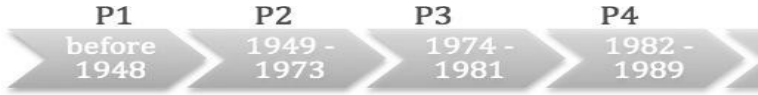

Association entre la variable DATE APP de la BD TOPO et les catégories de période Danube.

**P5** 

1990

2000

**P6** 

2001

2012

### Option 2

Calcul de la valeur centrale de DATE\_APP sur le RSU.

### Option 3

Utilisation des données Filosofi de l'Insee (carroyées). Attribution de la catégorie de date majoritaire. Association entre les catégories Filosofi et Danube.

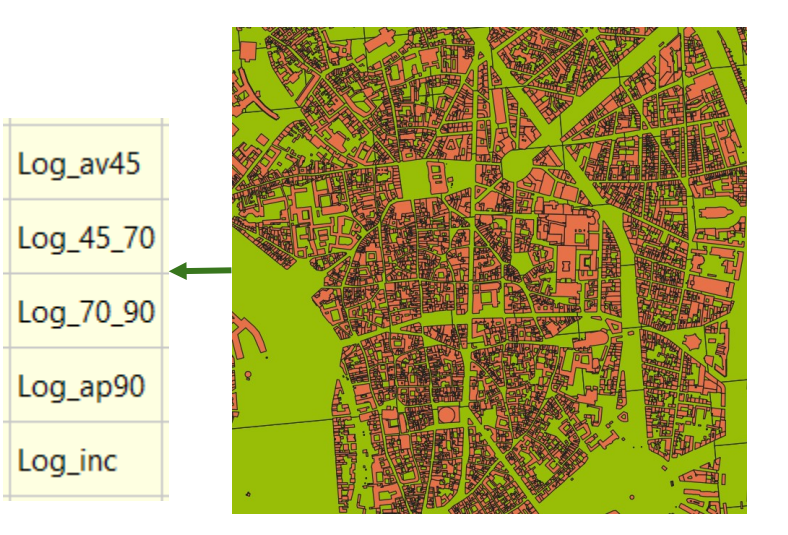

P7

2013

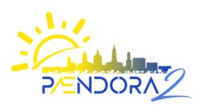

### **Variable d'entrée : Période**

1. Contexte **Outil DANUBE\_Tool**

2. Principes DANUBE\_Tool

3. Développements pour Paendora2

4. Formation

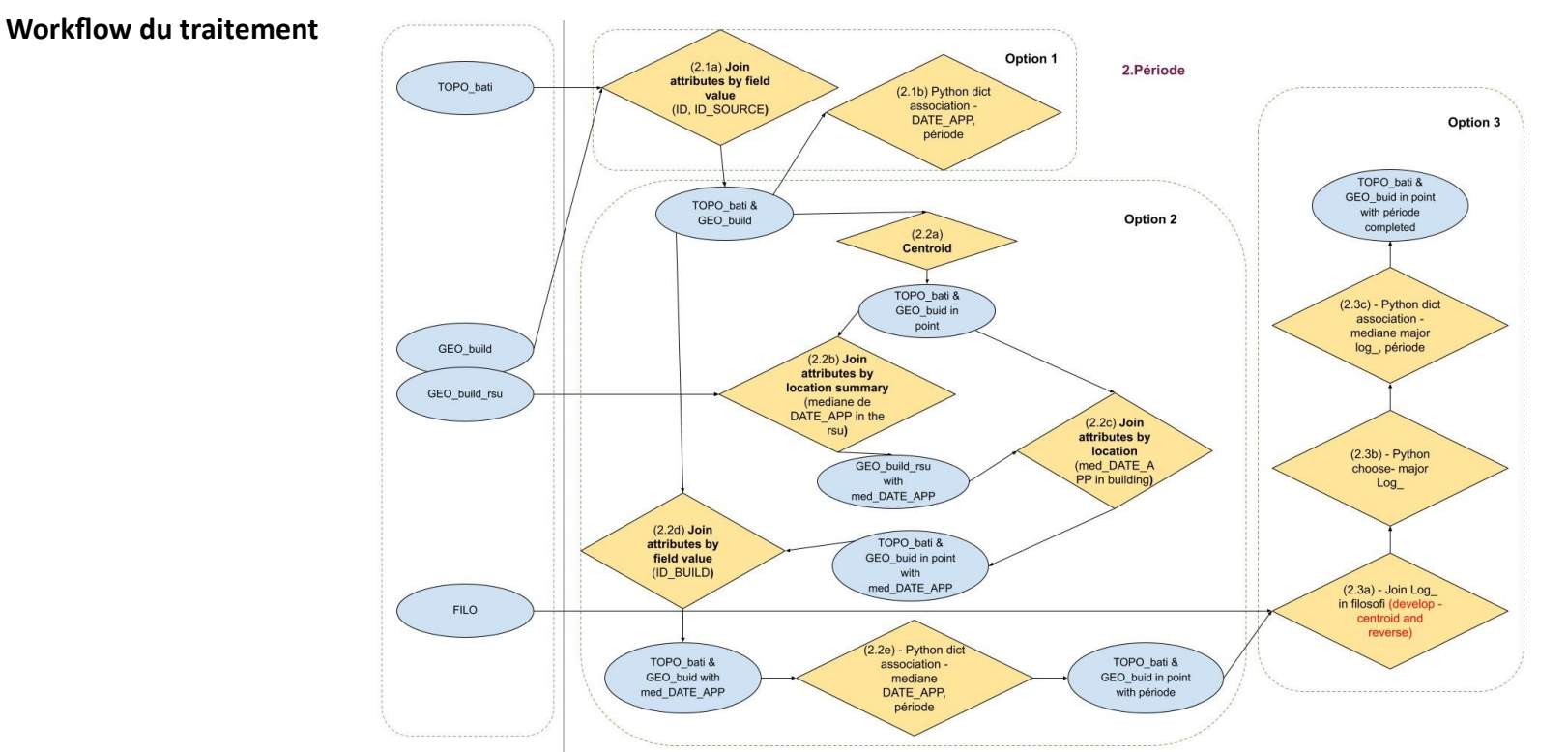

PAENDORA2 - Formation « DANUBE et DANUBE Tools » - Marion Bonhomme (LMDC) - Serge Faraut ( LRA) – 06 février 2024

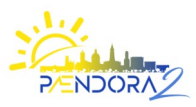

### **Variable d'entrée :Usage**

#### **Correspondances Usage/nature BDTOPO vers DANUBE**

→ utilisation d'une d'association (intégrée à DANUBE Tool (fichier associations\_bati\_usage1\_nature\_usage\_danuble.xlsx)

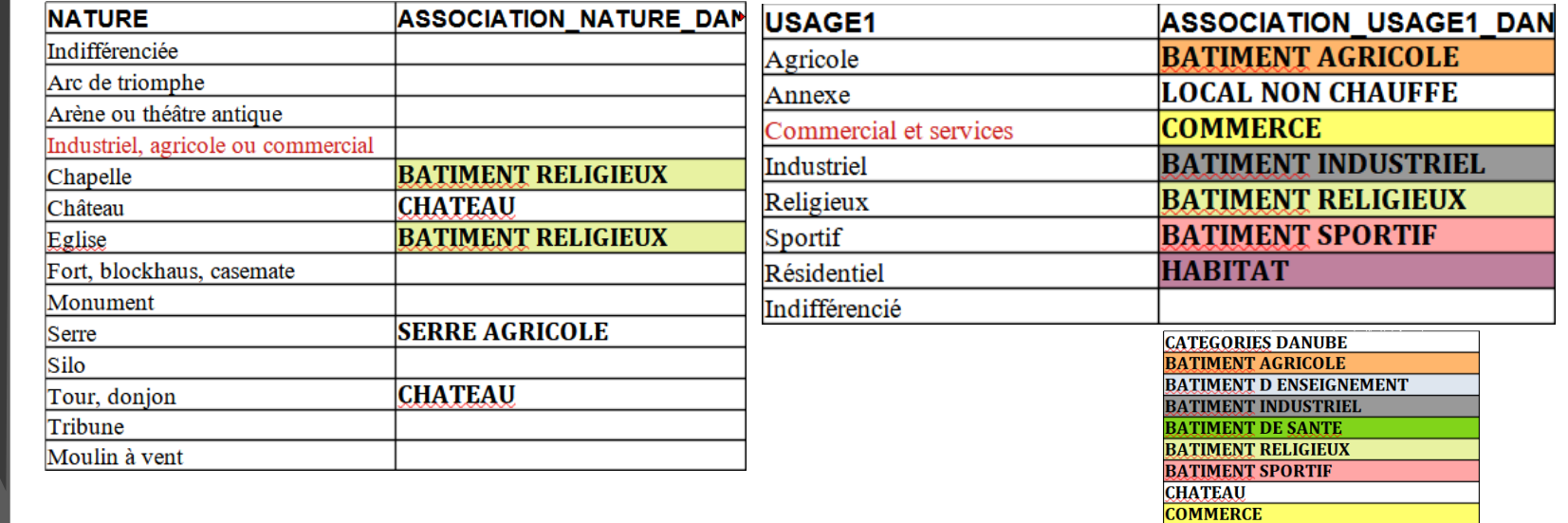

PAENDORA2 - Formation « DANUBE et DANUBE\_Tools » - Marion Bonhomme (LMDC) - Serge Faraut ( LRA) – 06 février 2024

**HABITAT** 

**LOCAL NON CHAUFFE SERRE AGRICOLE TERTIAIRE** 

1. Contexte **Outil DANUBE\_Tool**

2. Principes DANUBE\_Tool

3. Développements pour Paendora2

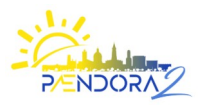

### 1. Contexte **Outil DANUBE\_Tool**

2. Principes DANUBE\_Tool

3. Développements pour Paendora2

4. Formation

### **Base de donnée DANUBE, PyDANUBE et Outil DANUBE:**

- séparation des traitements de données de DANUBE et des productions/traitements des indicateurs/sources de données/données intermédiaires
- développement et implémentation autonome de la Bdd DANUBE  $\rightarrow$  sous forme de **Classe/Module Python** indépendant de son usage externe → **PyDANUBE**
- développement de l'**outil DANUBE** (extension QGIS **DANUBE\_tool**)
- hébergement des codes sources sur dépôt GitHub (PyDANUBE et DANUBE tool) pour faciliter le développement

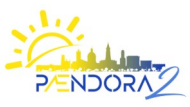

### **Outil DANUBE: implémentation**

### **Module PyDANUBE**

- incorporation au sein de PyDANUBE des données de la Bdd DANUBE (essentiellement sous forme tabulée)
- implémentations des méthodes et fonctionnalités d'extraction / traitement des données DANUBE - Par exemple, utilisation de Dataframes et de "jointures" de Dataframes (via Pandas)
- implémentation des méthodes de conversion de données (exemple: date de construction ←→ période de construction DANUBE)
- $\rightarrow$  accessible depuis QGIS (Console Python, script de geoprocessing,...)

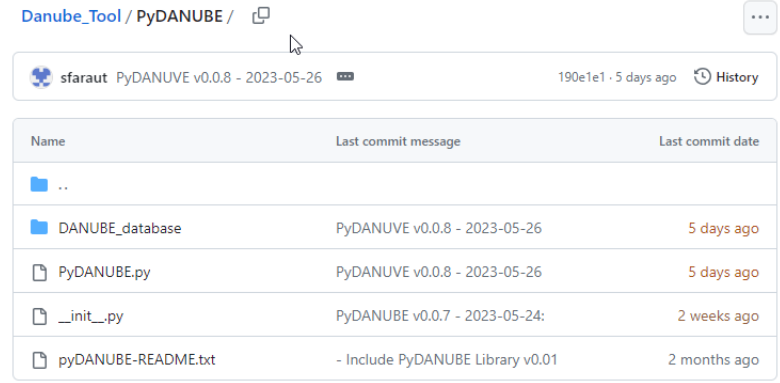

1. Contexte **Outil DANUBE\_Tool**

2. Principes DANUBE\_Tool

3. Développements pour Paendora2

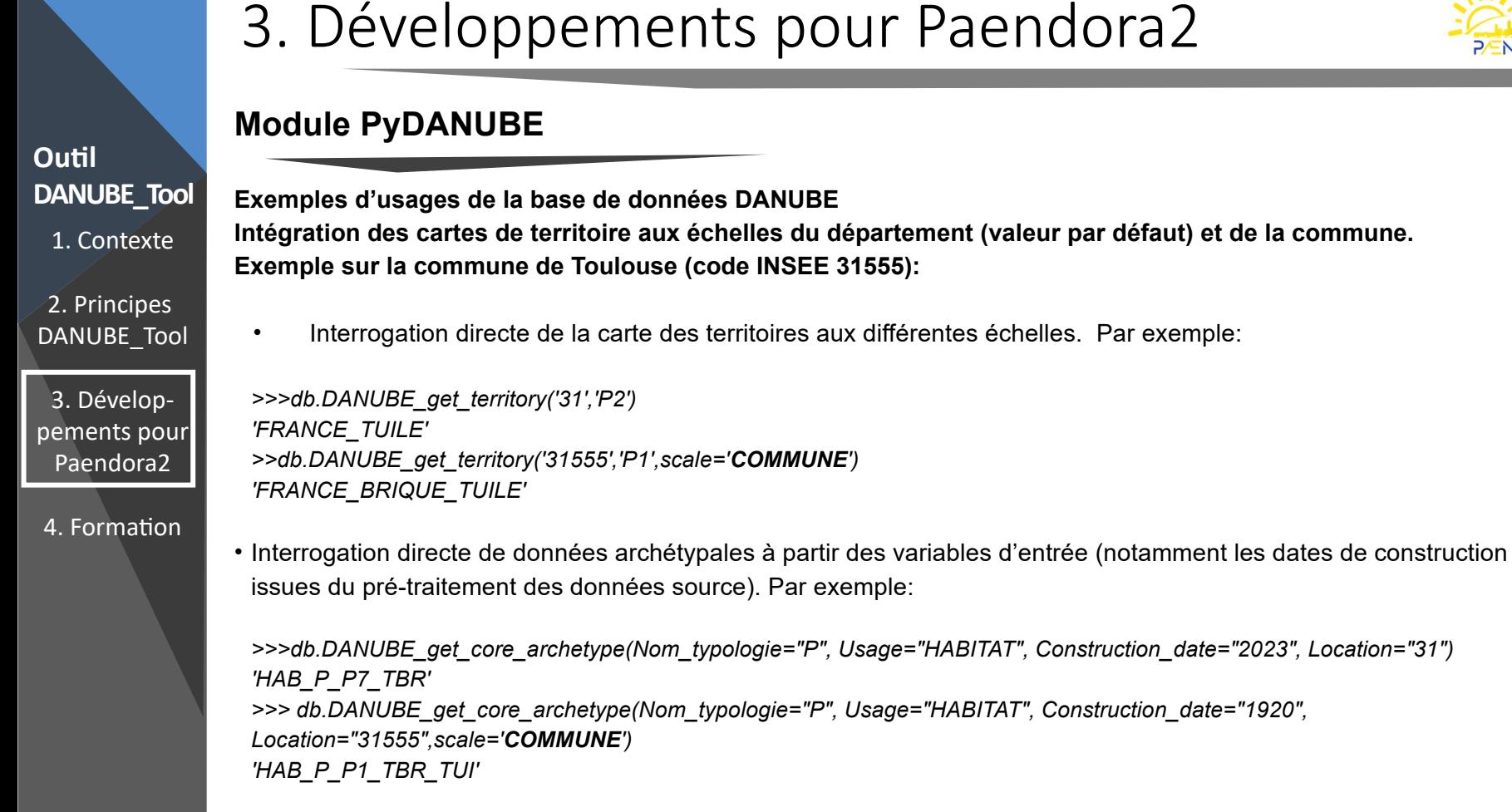

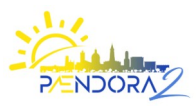

### **Outil DANUBE – Implémentation**

### **Danube\_tool : outil de spatialisation des données DANUBE**

- $\rightarrow$  intégration dans une chaîne de traitement avec Geoclimate (sources de données fortement communes)
- $\rightarrow$  choix de la forme d'une extension au logiciel SIG QGIS : DANUBE tool  $\rightarrow$  spatialisation et représentation SIG
- → intégration de la Base de données DANUBE via PyDANUBE (via scripts Extension ou console Python)
- $\rightarrow$  intégration des phases de pré-traitement des données sources et Geoclimate

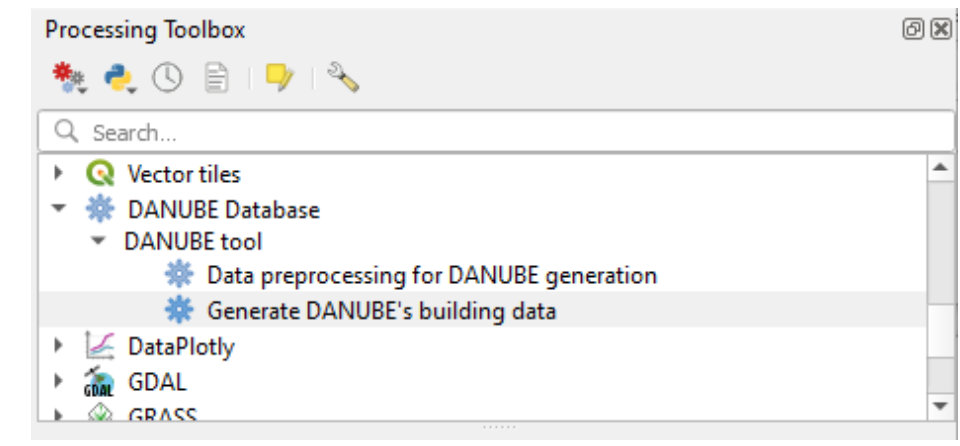

 $\rightarrow$  utilisation privilégiée des outils de géotraitement spatiaux, numériques ou statistiques intégrés à QGIS

 $\rightarrow$  décomposition en phases de traitements successives: définition des variables d'entrée, pré-traitement des données 43 (workflow), étape finale

1. Contexte **Outil DANUBE\_Tool**

2. Principes DANUBE\_Tool

3. Développements pour Paendora2

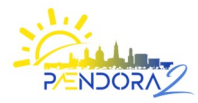

### 1. Contexte **Outil DANUBE\_Tool**

- 2. Principes DANUBE\_Tool
- 3. Développements pour Paendora2

- Installation outil DANUBE (plugin QGIS)
	- Aperçu de la librairie PyDANUBE
- Mise en pratique de l'outil Danube Extension QGIS
	- téléchargement/installation/configuration des sources de données
	- exécution de l'outil pour traitement et spatialisation des données DANUBE
	- représentations cartographiques thématiques : symbologies des couches de données de matérialité et rénovation
- Débriefing/discussions

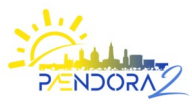

Aperçu de la librairie PyDANUBE

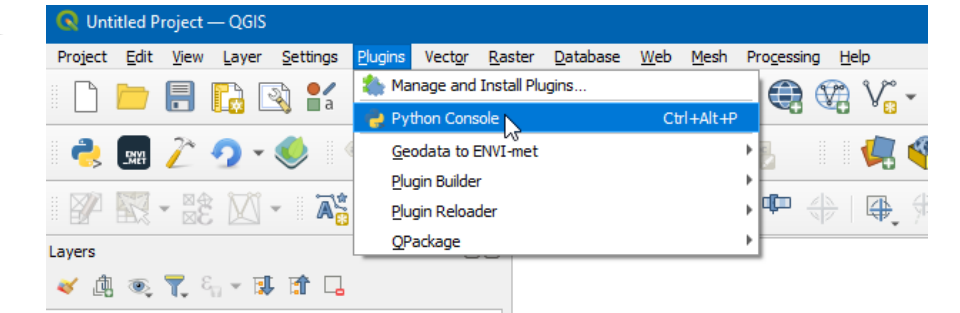

**Exemples d'usages de la base de données DANUBE via module PyDANUBE (en Python) :**

Pour la déclaration de la classe objet DANUBE\_database (import de définition): *>>>from PyDANUBE import DANUBE\_database*

Pour la création d'une instance et le chargement d'une base de données DANUBE par défaut, ou à partir de données "utilisateur":

```
>>>db = DANUBE_database()
>>>db.DANUBE_load_database()
```
Pour la conversion d'informations de base (issues de la phase de pré-traitement) en variable d'entrée DANUBE. Par exemple: *>>>db.DANUBE\_get\_period\_from\_date('1982') 'P4'*

*Pour l'export de la base de données DANUBE (au format CSV) : >>>db.DANUBE\_export\_extended\_database()*

1. Contexte

**DANUBE\_Tool**

**Outil**

2. Principes DANUBE\_Tool

3. Développements pour Paendora2

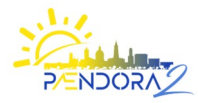

### Aperçu de la librairie PyDANUBE

**Intégration des cartes de territoire aux échelles du département (valeur par défaut) et de la commune :**

**Exemple sur la commune de Toulouse (code INSEE 31555):**

Interrogation directe de la carte des territoires aux différentes échelles. Par exemple:

```
>>>db.DANUBE_get_territory('31','P2')
'FRANCE_TUILE'
>>db.DANUBE_get_territory('31555','P1',scale='COMMUNE')
'FRANCE_BRIQUE_TUILE'
```
Interrogation directe de données archétypales à partir des variables d'entrée (notamment les dates de construction issues du pré-traitement des données source). Par exemple:

```
>>>db.DANUBE_get_core_archetype(Nom_typologie="P", Usage="HABITAT", Construction_date="2023", Location="31")
'HAB_P_P7_TBR'
>>> db.DANUBE_get_core_archetype(Nom_typologie="P", Usage="HABITAT", Construction_date="1920", 
Location="31555",scale='COMMUNE')
'HAB_P_P1_TBR_TUI'
```
1. Contexte 2. Principes DANUBE\_Tool **DANUBE\_Tool**

**Outil**

3. Développements pour Paendora2

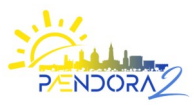

1. Contexte **Outil DANUBE\_Tool**

2. Principes DANUBE\_Tool

3. Développements pour Paendora2

4. Formation

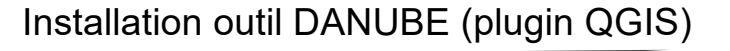

Plugins | Install from ZIP

**Builton** 

Žьм.

**Talent** 

Not installed

Upgradeable

**State** Install from ZIP

Settings

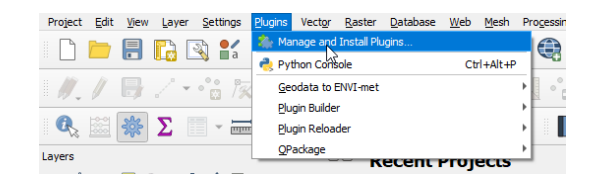

If you are provided with a zip package containing a plugin to install, please select the file below and click the Install plugin

.<br>Please note for most users this function is not anolicable, as the preferable way is to install plugins from a repository.

**Install Plugin** 

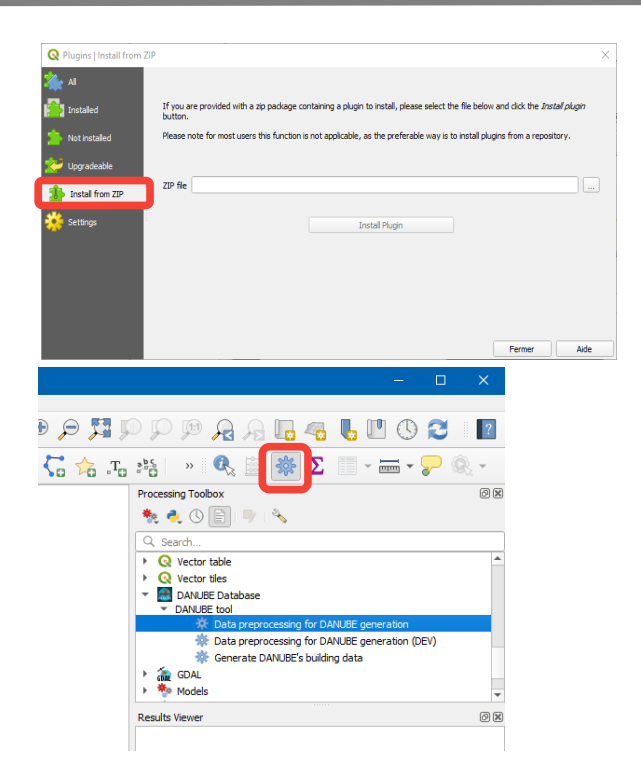

 $\rightarrow$  Tutoriel d'installation et d'utilisation de l'outil « DANUBE\_Tool »

Aide

Fermer

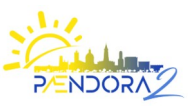

### Mise en pratique de l'outil Danube - Extension QGIS

- **Outil DANUBE\_Tool**
- 1. Contexte
- 2. Principes DANUBE\_Tool
- 3. Développements pour Paendora2
- 4. Formation
- Téléchargement/installation des sources de données
- Intégration des données dans QGIS
- Ouverture de l'outil « DANUBE\_Tool » : Data Preprocessing for DANUBE Generation
- Configuration des sources de données :
- Geoclimate,
- [BDTOPO V3 IGN](https://geoservices.ign.fr/bdtopo) (Format Shapefile ou GPKG),
- [FILOSOFI INSEE](https://www.insee.fr/fr/statistiques/6214811?sommaire=6215217) (données carroyées ou niveau naturel)
- Lancement de l'exécution du traitement
- $\rightarrow$  Tutoriel d'installation et d'utilisation de l'outil « DANUBE\_Tool »

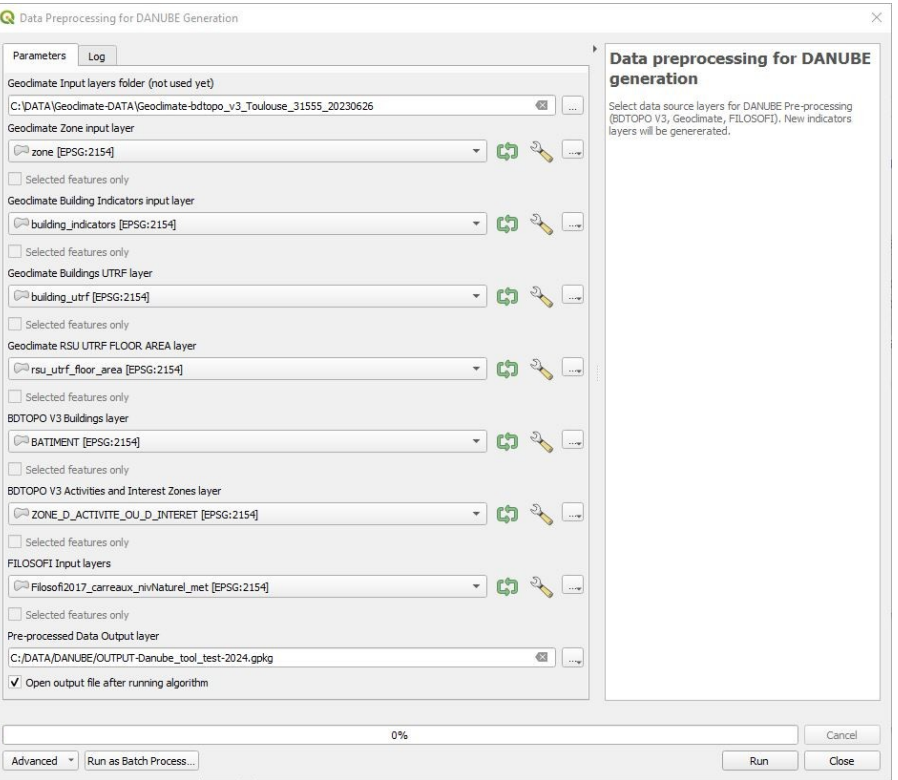

Remarque (en date du 01/02/2024) : ne pas tenir compte du paramètre « Pre-processed Data Output Layer »

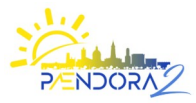

### Mise en pratique de l'outil Danube - Extension QGIS

1. Contexte **Outil DANUBE\_Tool**

2. Principes DANUBE\_Tool

3. Développements pour Paendora2

4. Formation

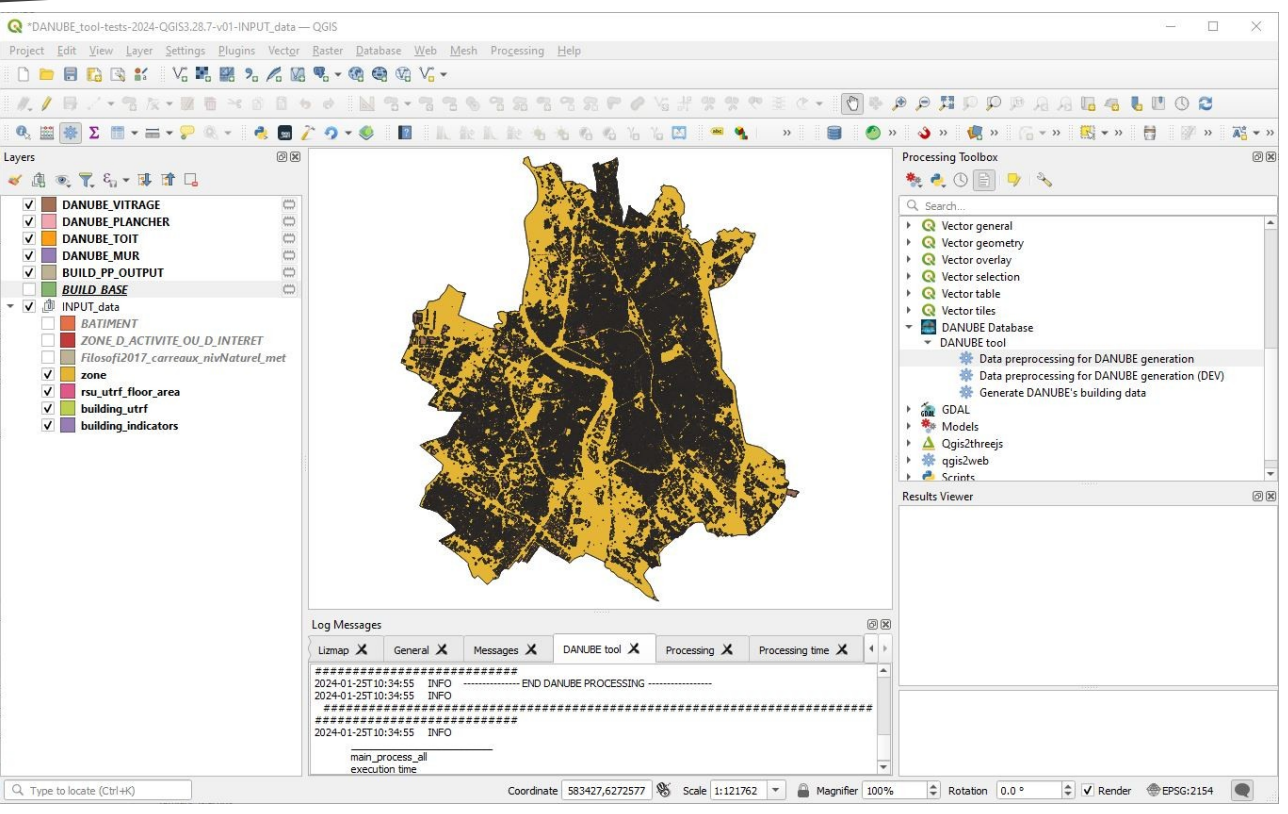

PAENDORA2 - Formation « DANUBE et DANUBE\_Tools » - Marion Bonhomme (LMDC) - Serge Faraut ( LRA) – 06 février 2024

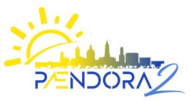

Mise en pratique de l'outil Danube - Extension QGIS

Données produites :

 • **BUILD\_BASE** : données réduites (à la zone d'étude) et fusionnées à partir des données d'entrée

 • **BUILD\_PP\_OUTPUT** : indicateurs et variables d'entrée générés pour la BDD DANUBE, et données DANUBE « archétypales » générées à l'échelle du bâtiment

 • **DANUBE\_MUR** : données de matérialités et de dispositifs constructifs DANUBE générées pour les murs (échelle bâtiment)

 • **DANUBE\_TOIT** : données de matérialités et de dispositifs constructifs DANUBE générées pour les toits (échelle bâtiment)

 • **DANUBE\_PLANCHER** : données de matérialités et de dispositifs constructifs DANUBE générées pour les planchers (échelle bâtiment)

 • **DANUBE\_VITRAGE** : caractéristiques des vitrages (échelle bâtiment).

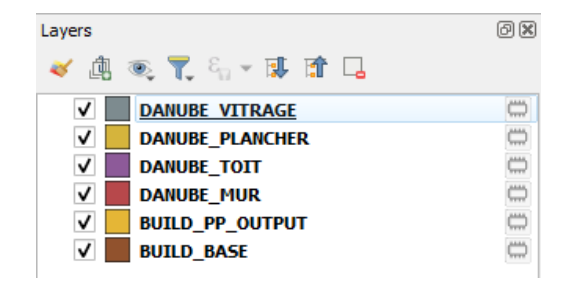

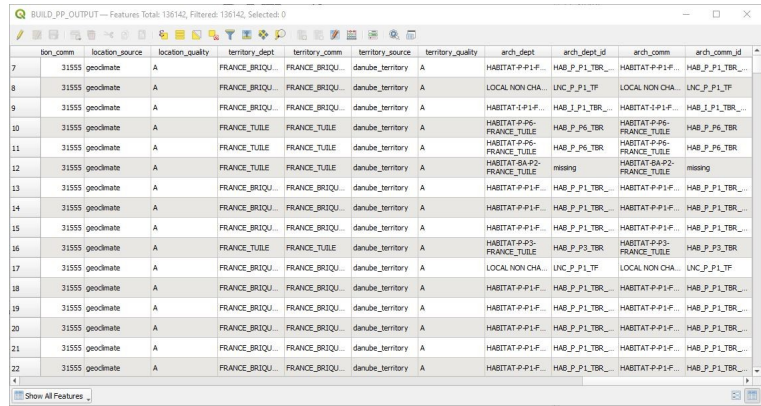

1. Contexte

**DANUBE\_Tool**

**Outil**

2. Principes DANUBE\_Tool

3. Développements pour Paendora2

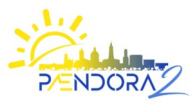

### Mise en pratique de l'outil Danube - Extension QGIS

**Représentations cartographiques thématiques : symbologies des couches de données de matérialité et rénovation :** Exemple : matérialité des murs Création d'une symbologie spécifique

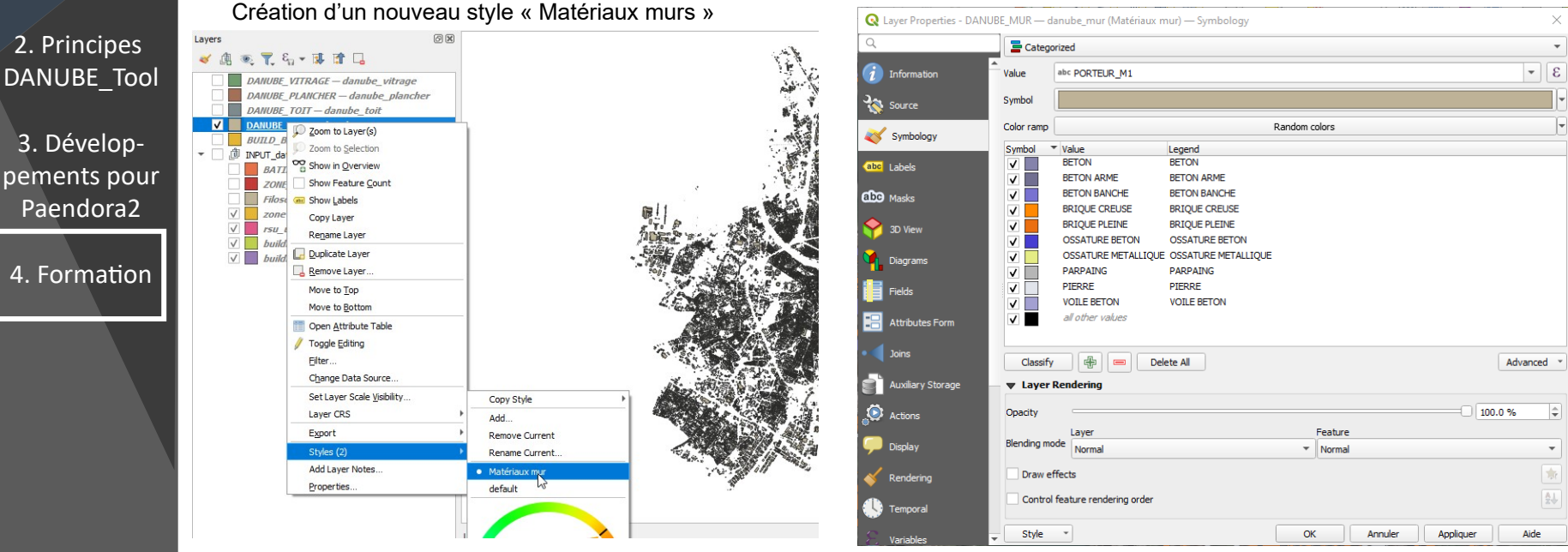

 $\rightarrow$  fichier de style : Style-QGIS-Matériaux-murs.sld

51

1. Contexte

**DANUBE\_Tool**

**Outil**

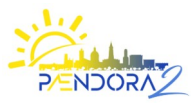

**Représentations cartographiques thématiques**

1. Contexte **Outil DANUBE\_Tool**

2. Principes DANUBE\_Tool

3. Développements pour Paendora2

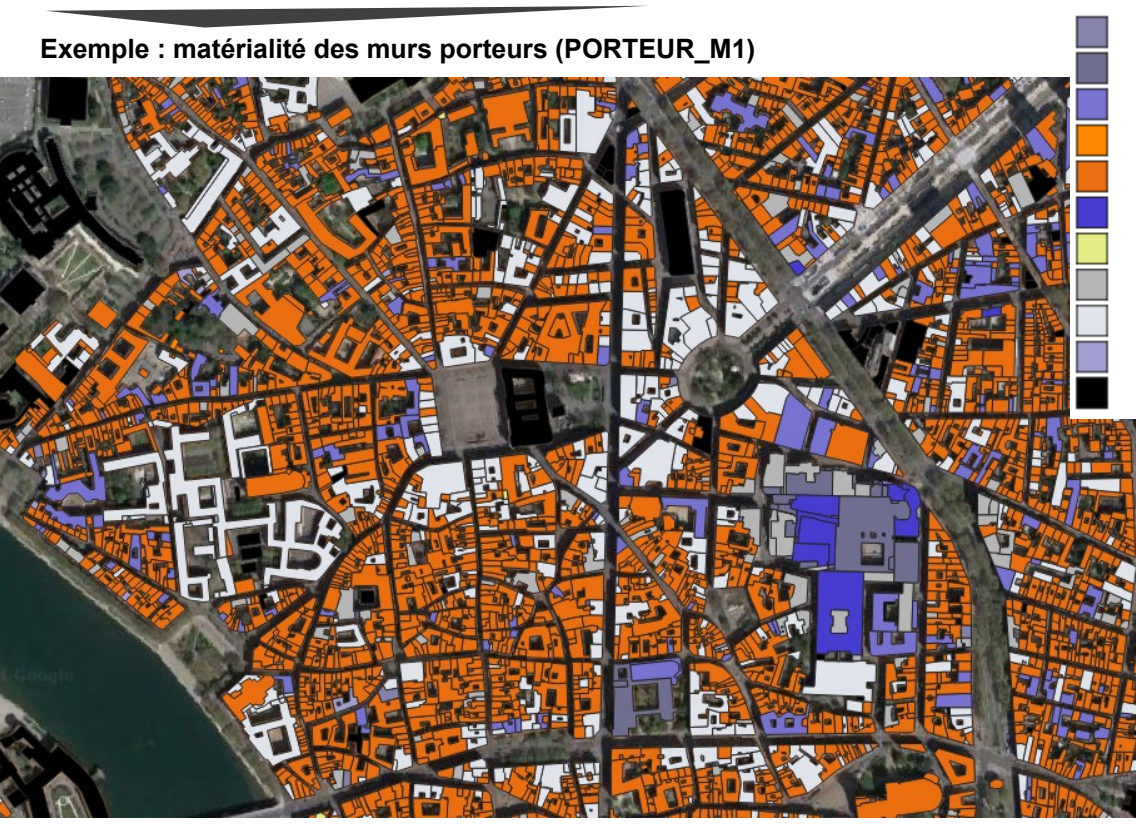

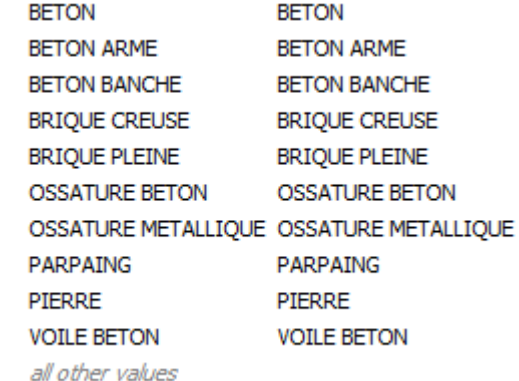

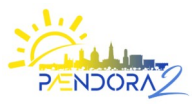

**Représentations cartographiques thématiques**

1. Contexte **Outil DANUBE\_Tool**

2. Principes DANUBE\_Tool

3. Développements pour Paendora2

4. Formation

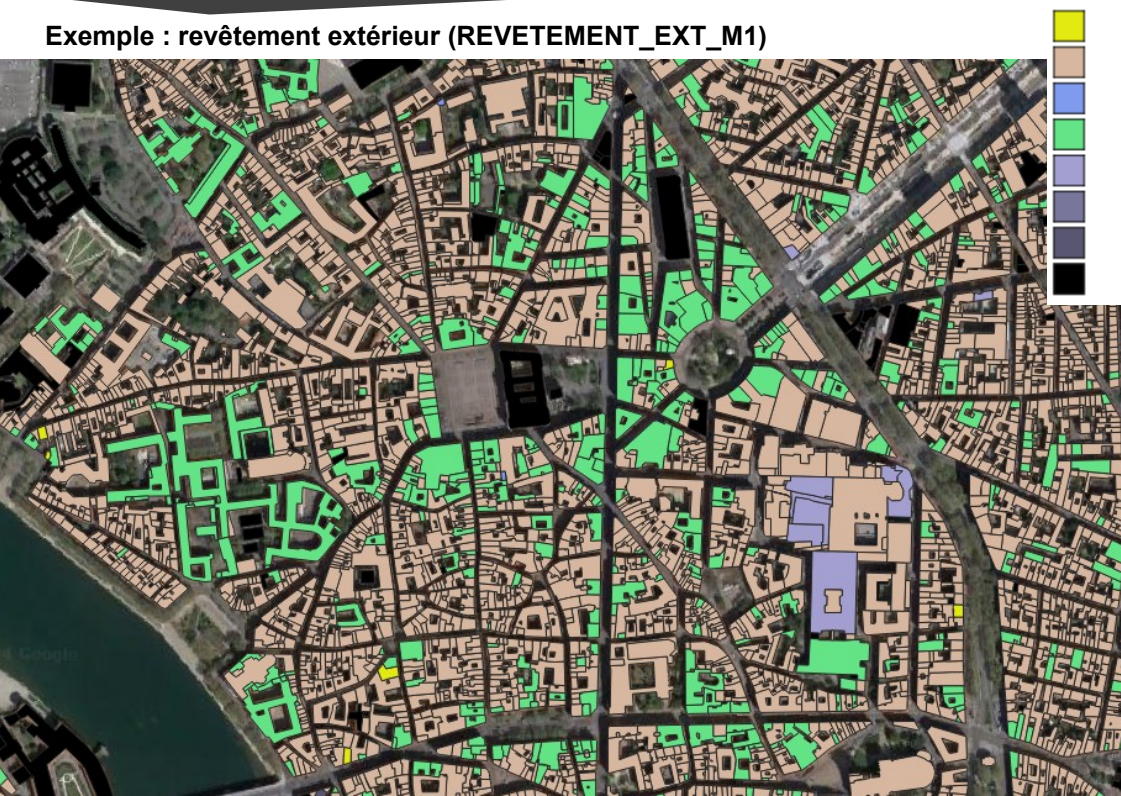

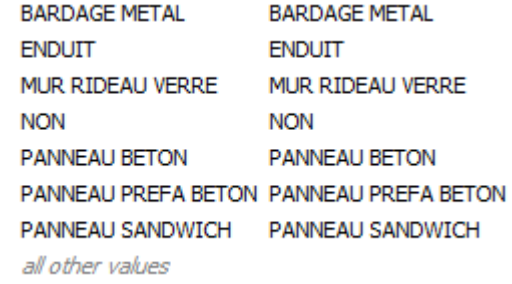

 $\rightarrow$  fichier de style : Style-QGIS-Revêteme-murs.sld

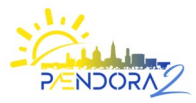

#### **Représentations cartographiques thématiques**

1. Contexte **Outil DANUBE\_Tool**

2. Principes DANUBE\_Tool

3. Développements pour Paendora2

4. Formation

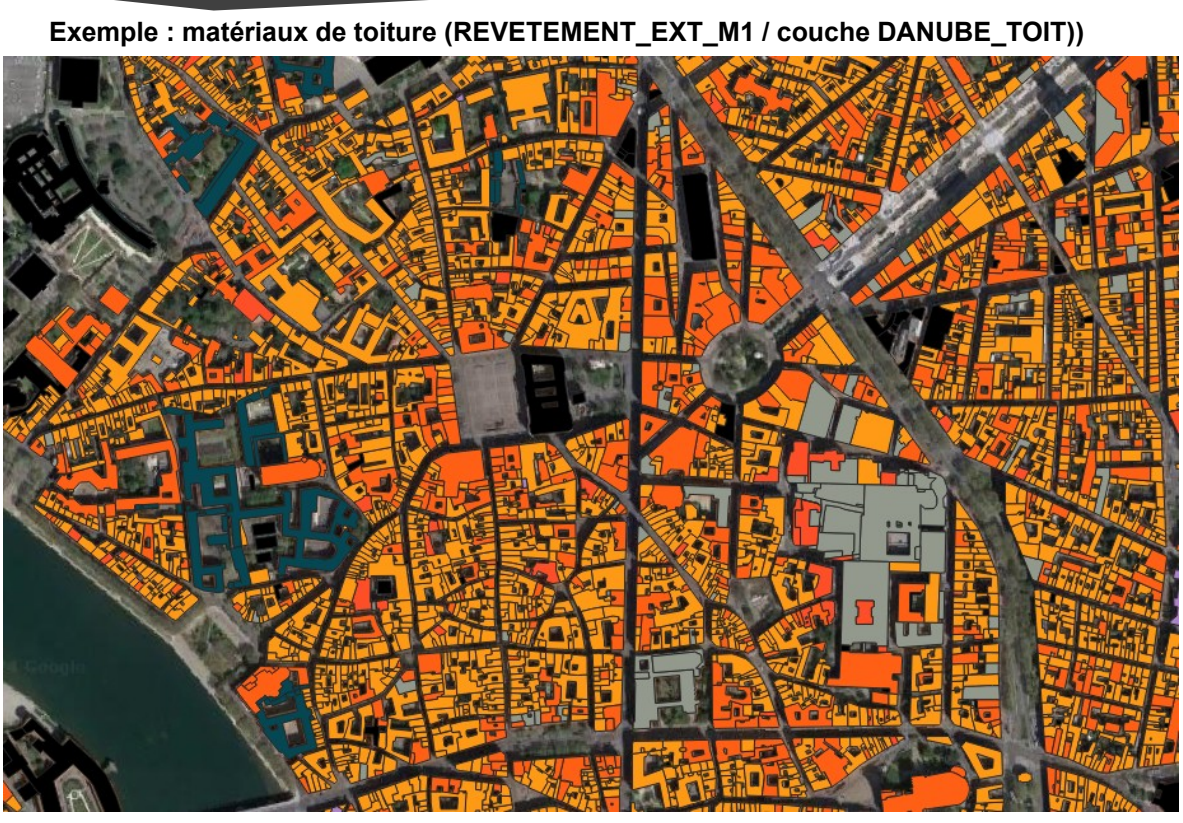

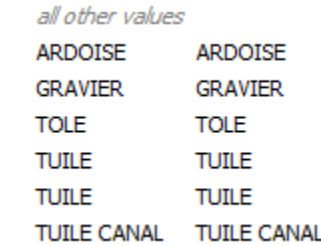

 $\rightarrow$  fichier de style : Style-QGIS-Matériaux-toitures.sld

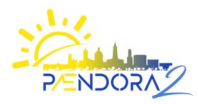

1. Contexte **Outil DANUBE\_Tool**

2. Principes DANUBE\_Tool

3. Développements pour Paendora2

4. Formation

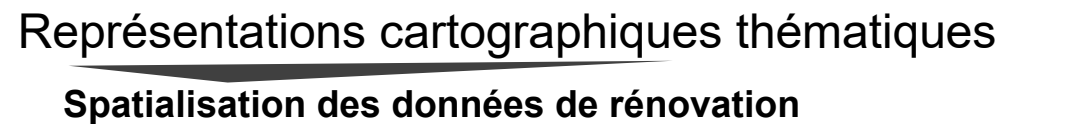

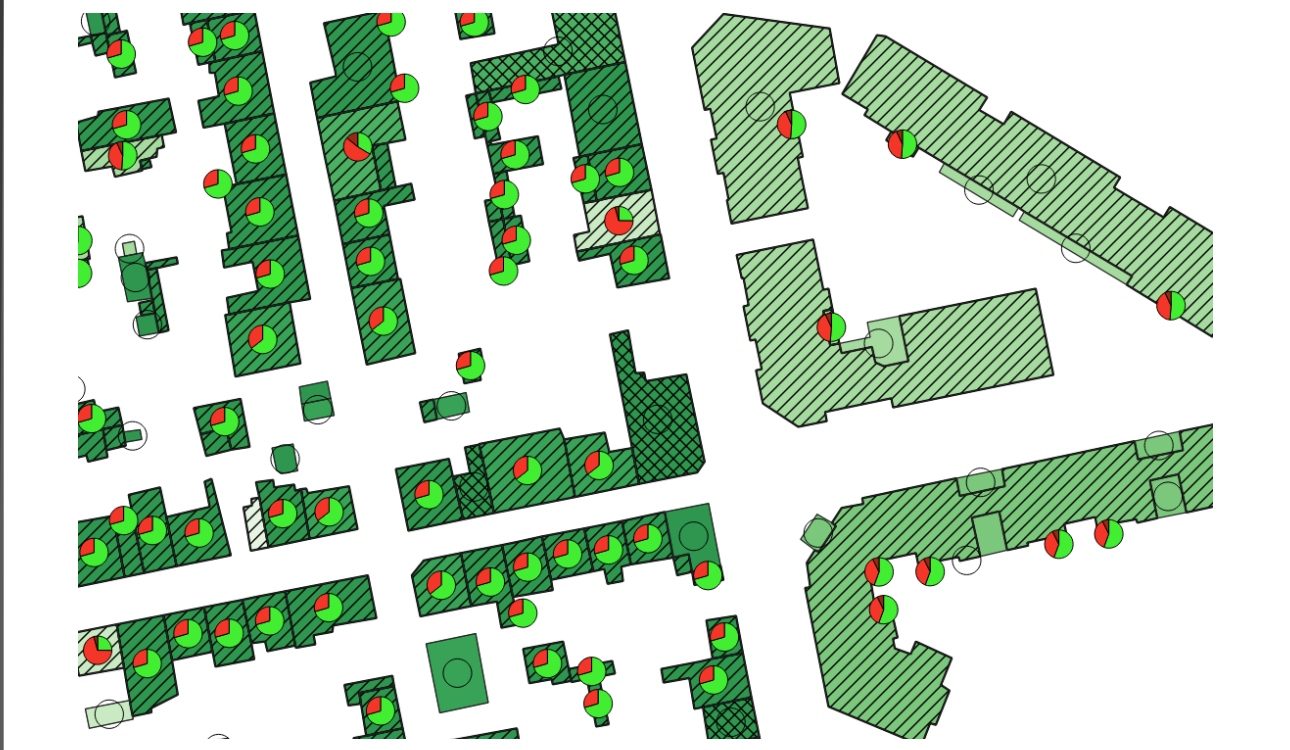

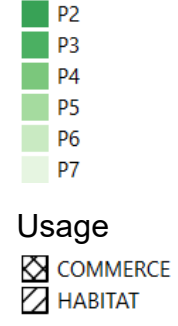

Période

 $|p_1|$ 

Taux de rénovation des murs

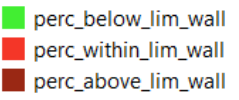

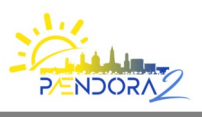

Débriefing/discussions

1. Contexte **Outil DANUBE\_Tool**

2. Principes DANUBE\_Tool

3. Développements pour Paendora2

4. Formation

• Sur la méthode?

- Sur les résultats obtenus?
- Sur l'outil lui-même ?

Autres attentes ? Pistes d'amélioration ?

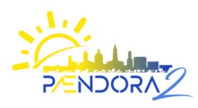

Bonus (initiés) : Usage autonome de la librairie PyDANUBE dans QGIS **DANUBE\_Tool Script de traitement utilisateur (Processing Tool) basé sur PyDANUBE :** 1. Contexte Exemple : Ajout des archétypes DANUBE aux données de prétraitement (BUILD\_PP\_OUTPUT) → Voir script : **QGIS-processing-script-with-PyDANUBE-sample.py** 回风 Processing Toolbox **→** Ouvrir via menu **« Processing Toolbox/Script/Open Existing Script »** 2. Principes **Attention : temps d'exécution > 6 minutes** DANUBE\_Tool Create New Script... …. Create New Script from Template... 3. Dévelopfrom qgis import processing pements pour Open Existing Schot... …. Paendora2 ### Import DANUBE DATABASE module, create instance and load DANUBE data Add Script to Toolbox... from PyDANUBE import DANUBE\_database Ogis2threejs  $db = DANUBE$  database() 4. Formation ggis2web db.DANUBE\_load\_database() **Scripts** …. **Example scripts**  for current, feature in enumerate(features): 资 DANUBE Data generation ... typo = str(feature[index\_typo]) usage = str(feature[index\_usage]) … archetype = **db.DANUBE\_get\_archetype(Nom\_typologie=typo, Usage=usage, Construction\_date=date, Location=location, scale='COMMUNE')** feature[index\_archetype] = archetype # Add a feature in the sink

**Outil**

Sink.addFeature(feature, QgsFeatureSink,FastInsert)<br>PAENDRA2 - Formation « DANUBE Tools » - Mario Bonhomme (LMDC) - Serge Faraut ( LRA) – 06 février 2024

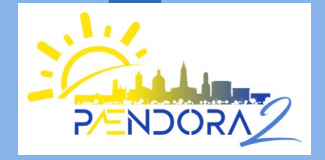

**PÆNDORA2 - Pour la gestion du confort estival : Données, Outils et Recherche-Action**

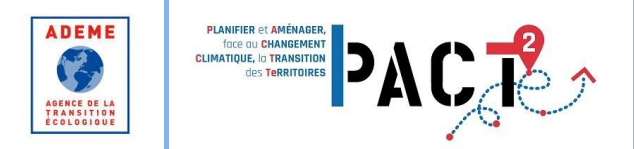

Base de données « DANUBE » Outil de spatialisation « DANUBE\_Tool » Formation 06 février 2024

Marion Bonhomme (LMDC) Serge Faraut (LRA)

**Merci pour votre attention !**

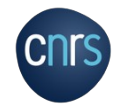